# LRIS-NLS

# TRAINING MANUAL

YOU CHOOSE HOW YOUR LIFE WILL PROGRESS.

WE PROVIDE YOU WITH A NEW TOOL FOR THAT LIFESTYLE OPTION

# *UNDERSTANDING YOUR MACHINE*

LRIS-NLS is a device that displays and measures oscillation of frequencies from 1.4 t0 5.0 giga-hertz. The signals are sent to the Cerebral Cortex via the infrared LED technology, it now travels the Cerebral Cortex to be picked up and amplified by magnetic conductors within the device. This signal is sent back through a special trigger sensor within the LRIS-NLS box, which must be transferred now to digital sequence by a microprocessor within the LRIS-NLS and than communicated to your computer. It is then processed into non-linear stems analysis (NLS). All data is recorded and compared to "normal" Etalons of the base information to compare for the Pathology of its client and shows as a magnetically signal or Bio Resonance.

*Graph: The scheme of terminal waves' diffraction of the brain, heart and liver*

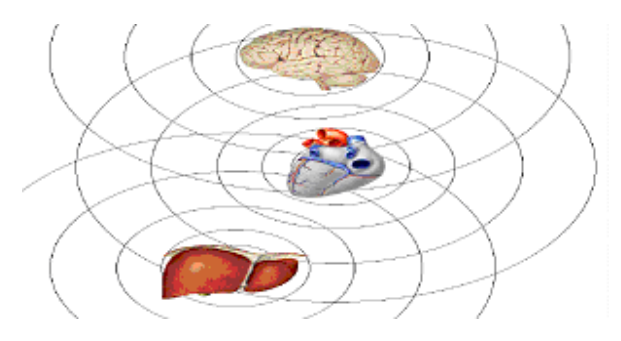

Recommended frequency balancing is to be kept under 1 hour. For acute conditions recommended Frequency balancing may be daily to every 2 to 3 days. It is suggested that normal or chronic conditions may be scanned on a weekly to bi- monthly schedule. Rechecking supplements should be done every 1-1.5 months to keep track of improvements and whether the supplement is still recommended.

To make a frequency homeopathic you can use any water-soluble solution, paraffin, sugar-pill or alcohol base. However water is the recommended base, for items used for acute situations, where the supplement will be used within a week. Anything used for chronic conditions where supplements may be used for 1 to 6 months, should be placed in an alcohol base carrier. Refer to homeopathic manuals for information on the making of a alcohol based carrier. For the strongest formulas it is recommended to repeat the re-printer process up to 3 times. Dosages are from 5 drops, Tablespoon or 1/3 glass. Homeopathy is already inverted within the computer in preprogram stress concerns, however issues and sarcodes (organs) should be inverted to become a designated homeopathic.

An organ, which is missing, should be listed in the complaints of the anemnesis (learned history) panel at the first visit. If the organ is not in the list, then type in an organ, which was removed by placing it in the Appending box. Although the organ is not present the energetic frequency (pattern) may still show as it was at the time of the removal. The other issue is that the frequency within the brain, which corresponds to that body part, and that is still present, and will be read during the interpretation. Working on this area may help to repair the energy flow where the surgery or incision was made.

Before you begin please make sure the client is not wearing any metals or is sitting in an area of other computers and other technology. Because the electromagnetic field is so sensitive, other metals may get in the way and influence the analysis.

# DISCLAIMERS

- The LRIS-NLS is an energetic device that measures subtle electrophysiological frequencies and is not a medical device intended for diagnostic or therapeutic analysis. Anyone suspecting they need medical attention is advised to consult their licensed medical professional.
- The LRIS-NLS is currently used for independent home use and is sold as such.
- The LRIS-NLS is currently operated within business only as a teaching device for selfuse and for part of a client's personal choice to determine their options for further medical or life style needs.
- The LRIS-NLS cannot diagnose, treat, or cure any client's medical condition, but merely advise the client of possible lifestyle changes.
- The LRIS-NLS is used on a client of his or her own free will, and is currently a research device. Any recommendations shown by the equipment of potential lifestyle or supplemental options should then be consulted with the client's practicing physician.
- All non-medical practitioners should use the terms "client", "frequencies", "stress reduction" and "imbalances" when working on any client.
- The terms "patient", "diagnosis", "treatment", "therapy", "frequency balancing", and "disease" should be used only by a licensed medical professional.
- Any term within the program referring to any medical condition is only there to refer to a type of situation or possible imbalance of energy flow, and does not mean the client has that condition, the term or verbiage is by no way a view of the practicing therapist. Any visual pictures within the program or this manual which represent a "disease" state are the pictorial representations of actual historical frequencies and used to help the technician understand how a frequency may appear in a natural state.
- This manual is intended to be the beginning phase of LRIS-NLS TRAINING and is the interpretation of one practitioner, a non-medical bio-feedback technician and trainer.
- This is one option for stress reduction.
- At the time of this printing this machine is for home use and for training purposes.

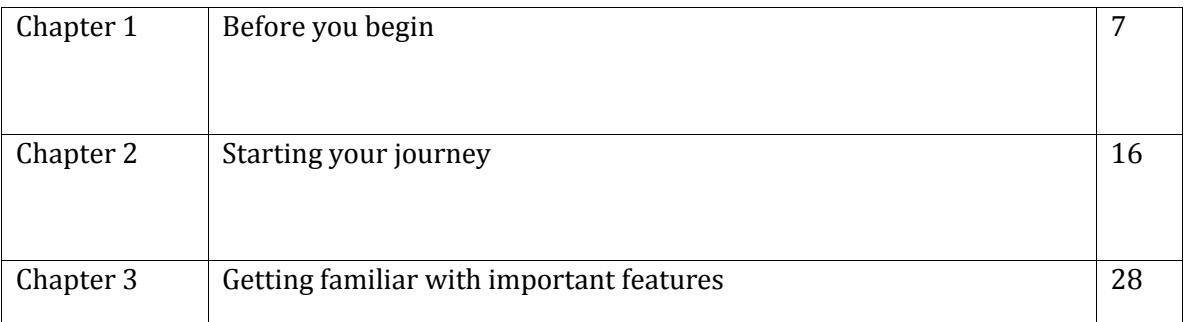

# TABLE OF CONTENTS

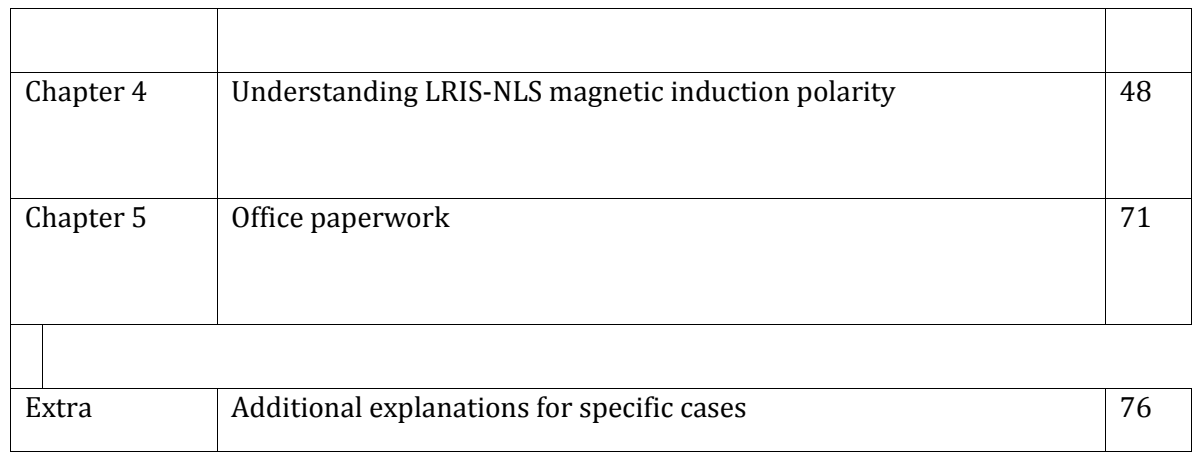

# CHAPTER 1

# BEFORE YOU BEGIN

The research carried out on the energy fields around plants and animals, by the Institute has concluded that there exists an extremely weak low-frequency vortex magnetic field around all biological systems. In trying to understand the energy fields which surround all living things we have come close to understanding the bio field phenomenon, the existence of which has been known since time immemorial, with some of the evidence found in the – Ayurvedic and in Chinese medicine.

The scientific discoveries underlying this method are simply a technological addition to the centuries old tradition of Oriental medicine based on the energy concepts of acupuncture for regulating the body. The American scientist B. Kim succeeded in making a discovery as to which of the terminal points in the acupuncture meridian were actually found to reach the cell nucleus. If we turn to the Chinese meridian system we will learn of the mysteries of chi flux, which in energy terms is similar to that of the coherent photon flux. Experiments on rabbits showed that animals, just like man, have a system of extremely fine tubular structures (about 0.5 to 1.5 microns in diameter).

There are a great many means of influencing the meridian system for balancing purposes but their effects are not strong enough. According to the theory of quantum entropy logic, the information exchange in any system occurs distantly and selectively due to the quanta of electromagnetic frequency wave form, which has energy equivalent to that which is required to breakdown the bonds of the system's elementary structure. The principals of the theory of quantum entropy logic give rise to the assumption that biological systems with existing stress lead to unstable (meta-stable) states, which make the system's breakdown far more probable. LRIS-NLS, which underlies the research system functions, according to the principle of amplification of the initiating signal, with the disintegration of the meta-stable systems involved. In terms of physics LRIS-NLS is a system of electronic oscillators resonating at the wavelength of electromagnetic frequency wave forms, whose energy is equivalent to

the energy breaking down the dominant bonds that maintain the structural organization of the researched organism.

The magnetic moments of the molecular currents, affected by external physical fields, lose their initial orientation, which causes misalignment of the spin structures of the delocalized electrons of the admixture center of the cortex neurons. This in turn gives rise to their unstable (meta-stable states) whose disintegration acts as an amplifier for the initiating signal. The hardware-software system developed at the Institute of Practical Psychophysics enables the production of a preset bioelectrical activity of brain neurons, with this activity as a background it becomes possible to selectively amplify signals hardly detectable against the statistical fluctuations, and then isolate and decode the information they contain.

In a way, LRIS-NLS takes readings of this frequency wave form just where it originates, in order to then decode and display it on the computer screen, where a virtual model of the organ displays specific colors. Following the rules of quantum chromokinetics, we represent entropy values of any system as spectrum colors, the tints will change from light yellow (minimum entropy values), through orange to red and purple, to nearly black (maximum entropy values). More accurate theoretical calculations can be made by means of a computer that enables the singling out a number of stationary states corresponding to certain entropy potential, which then selectively interact with the spectrum of electromagnetic frequency wave forms. Computer models also give practitioners a three dimensional projection of the internal organs. Colored marks placed upon the picture make it easier for the researcher to determine the site of significant stress. It is possible to judge the progression of the disintegration of these biological structures, and to make an estimate of severity, by comparing the range of colors of the marks and their arrangement on the computer model of the organ, using the dynamics of their change over a period of time. In order to define stress in an area it is necessary to research deeper levels of the organ produced on the screen by the computer until the focal point (nidus) is localized.

LRIS-NLS device offers a digital trigger sensor, simulated directly in the microprocessor of the main unit through the computer software and analog trigger sensor of the main research unit-pn-junction transistor, which increases the reliability of research.

It is the first time (possibly this should say "we are in the early stage of advanced information … since other machines are out there such as the Orion, and Oberon) that advanced information technologies in the field of active homeostasis control are being introduced into the world market. The research workers have made a breakthrough in the development of information preparations for indicating optimal homeostasis balance within the body and the neutralization of the stressed energetic patterns of environmental and infectious pathological agents. This is the most super active homeostasis control program in the world today. The researchers at the Institute were the first to succeed in producing this most effective equipment that is capable of tuning to the frequency of the master pulses automatically without human intervention, as well as, detecting and correcting energetic defects and energetic pathologies in organs and body cells on its own. This is achieved through a combination of different specifically modulated magnetic oscillations recorded on a matrix. The fundamental concept in the development of this equipment was the hypothesis that the human body has an electromagnetic information framework that is able to respond to external frequency wave forms. The staff of the Institute of Practical Psychophysics managed to bring together different and separate trends of Valeology creating a quantum leap in working out a method of active homeostasis control. They then dealt with homeopathy and Chinese acupuncture with its further elaborations by Voll, Morell and Schimmel; the Indian Ayurveda and the chakra spin theory; phytoFrequency balancing and many other methods of balancing . Theoretical and experimental work has made it possible to produce the LRIS-

NLS system - a nonlinear quantum generator - which was initiated by Nikola Tesla, a genius in electronics at the end of the nineteenth century.

The NLS method of analysis developed at the Institute of Practical Psychophysics makes an evaluation of the organ's condition directly due to the resonance amplification of the frequency wave form signal of the organ under investigation using a non-invasive trigger sensor. Every organ and every cell has its own distinctive oscillations which are stored in the computer memory and can be displayed on screen as a graph, which represents the conditions of the information exchange between the organ (tissue) and the environment. Every pathological process also has its own distinctive graph stored in the computer memory with all the progressive stages shown with age, sex and other variations taken into account.

After reading the frequency characteristics of the researched biological object, the system compares the degree of their spectral similarity with healthy, and pathologically affected tissue, or infection agents, to obtain the closest pathological process or tendency. In case of combined processes a virtual analysis mode can help differentiate each process.

Another wonderful opportunity offered by NLS-analysis is substance testing. The investigation system provides a unique opportunity of recording the frequency fluctuations of any preparation and adding them to the many thousands already held in the database. The system then searches for an energetic signature that has the closest spectral characteristic of the stress process and selects the most efficient pattern. In the light of what has just been said, any dis-ease can be represented as a disturbance of the harmonic synchronization in any biological object. The disturbance may be brought about by different causes that in turn can be regarded as disharmonic electromagnetic oscillations causing blocks (noise), which interferes with the normal functioning of the body. It is now possible to eliminate these disharmonic oscillations by applying the laws of physics. In this case the simplest way would be to use electromagnetic oscillations with the opposite sign in order that the algebraic sum of the disharmonic and inverted electromagnetic oscillations would become equal to zero.

Guided by these conclusions in the mid 70's, Dr. F. Morell together with another electronic engineer E. Rachet invented a method and a device called 'MoRa'. The method of information balance (METAfrequency balance) is a further advancement of the 'MoRa' method of solving the problem of restoring the body's normal functioning in the cases of acute or chronic stress. META- frequency balancing is a means of biofeedback influencing the body through a combination of differently modulated electromagnetic oscillations emitted from the LRIS-NLS system and the client feedback loop.

The scientists at the Institute then became interested in the experiments of Prof. S. Smith of Manchester University who had proved that water could 'remember' the coherent frequencies to which it was exposed in any variable magnetic field. The imprinted water can retain in its structure the information about those frequencies for a certain period of time. It means that an effective correction of the disturbed balance within the body can be initiated by means of information recorded on a matrix. Information preparations (metazodes) are specific combinations of coherent frequencies chosen by the computer and are used to provide ready-made specified forms with a direct effect. They are produced by means of the apparatus that transfers the frequency (spectral) information taken from the stress nidus into a matrix (water, alcohol, or lactose). The metazodes have the effect of awakening of the body's own hidden reserves, which accounts for the wide area of influence of the preparations and the absence of harmful side effects. In the frequency session this allows total control by the client for which metazodes they may wish to utilize through an educated selection.

#### APPLICATION

The LRIS-NLS device has essential advantages in comparison with traditional methods of medical diagnostic, such as ultrasonic inspection, the X-Ray and computer tomography and differs from them in many respects. The NLS-analysis, is viewed against nuclear magnetic resonance and a computer tomography, and does not demand fields of high tension. The method is a perspective for studying a metabolism; in particular at a picture to the greatest degree, this approach is for pathoanatomical frequencies. This circumstance, when used alongside, with harmlessness, promotes rapid development of a method of NLS-analysis.

The device can be used for a frequency rating of a damage area of a brain after a trauma for patients / clients who are without consciousness or for detection of initial changes in an organism of a person infected with a HIV or other dis-eases, which may cause additional body stress.

The application of the "LRIS-NLS" device is not connected to damaging radiation and other harmful influences on an organism so it is safe to use as research of pregnant women and children.

For exact definition of a functional status and updating of the frequency imbalance, the licensed medical doctor uses a number of the various tools confirming or denying dis-ease of organs, where the LRIS-NLS technician may only view stress levels of frequencies, they are:

- A visual rating on Flandler's scale (levels of stress)
- The analysis of factors of spectral similarity (graph)
- Visual comparison of schedules with etalons (objects) of dis-ease
- The analysis of different level schedules (fine tuning)
- Entropy analysis (comparisons of waive lengths in graph form)
- The vegetative test (supplement interpretation)
- The analysis of etalon object
- The analysis of the selected nidus (pathogen)

#### THE OPERATING PROCEDURE

- The device is designed for determining simultaneous imbalances of one client.
- Duration of reception (appointment time) of the patient / client is 15 minutes 1.5 hours.
- A technician cannot prescribe, diagnose, treat or heal while operating this equipment. Special preparation or training in the health field are assumed and expected, and continued education is suggested. Education on health issues or any means to help such must be sought outside of this manual; this manual is intended solely as a device operations manual.

This imbalance analyzing device helps the doctor, or technician, reduce essentially time spent on a patient/client by doing an express interpretation, which will rate the state of an organism and the systems as a whole.

#### **DESCRIPTION**

In terms of physics this biofeedback device is a system of electronic oscillator, resonating at wavelength of electromagnetic wave particles, whose energy is adequate to break the dominant bonds, which maintain the structural organization of the object under investigation, and does so through a feedback modality.

The equipment allows us to determine the condition of any stable existence of a material system (object) irrespective of its structural organization (mechanical, physicochemical, or biological). The device processes, telemetering data, for the non-linear analysis. The "LRIS-NLS" enables us to produce

a specific bioelectric activity of brain neurons this makes it possible to selectively amplify signals, and is faintly detectable against the statistical fluctuations, and can extract and decode this information, from which they are carried.

The theoretical calculations, which have been carried out with the help of a computer, allow allocating a number for the stationary conditions corresponding to certain entropy potential, and thus selectively cooperating with a spectrum of electromagnetic wave particles.

The "LRIS-NLS" apparatus "takes the bearings" of these wave particles just where they are being emitted in order to decode it later on. The computer screen is where this is displayed as a virtual model of the object and is shown as certain specific colors.

Comparing the tints (range of colors) and their arrangement (shapes) on the computer-displayed model of the object (organ), as well as their dynamic changes over time, may allow one to see how the destruction or stress processes goes on. This progression of the positive or negative manner helps the technician determine a prognosis or estimation about the object's or organ's stability, when compared with current degeneration.

The mechanism of this research consists in the following: the complex gives out an information code (electromagnetic, radio impulses) for specific influence on a patient's / client's nervous system. This causes enlightenment or an entering or his increased sensitive status; thus strengthening biological activity of the patient / client and the closing connection on agrarian and industrial complexes, by means of the trigger gauge. The received information is processed by software.

The program consists of information code, methods of influence and a database with object information, which was experimentally removed. The device "LRIS-NLS" is intended for translation of the stored information in a digital code, and also for perception of a signal fluctuation and its transfer for processing to a computer. The device is plugging to a computer through a USB port (COM-port). Control of the process and its interpretation is carried out by the operator.

The design of the device "LRIS-NLS" provides an increase of sensitivity by utilizing the degree of reliability from the operator's job results; this is done by a magnetic field influence with the brain. There are two magnetic inductors above the right and left temporal areas of the head, which generate parameters of magnetic pulses of low-frequency fluctuations necessary for the maximal effect with HFmodulation close to tera-rhythms of a brain.

The imposed rhythms discompose biosystems, and the unbalanced (metastable) system allocates energy according to the theory of quantum entropy logic, so there is an activation of a biofeedback loop with a brain-bark activity (the outer portion of the cerebrum at the cerebral cortical cortex of both the right and left hemisphere), described by intuitive perception amplification.

The values of a current interruption frequency within the circuit magnetic inductors, porosity absorption of the formed pulses, bearing the frequency and a magnetic induction is given of magnetic pulses, along with a filling of a pulse with current high frequencies (width-pulse modulation). Authors and researchers using theoretical and experimental researches have determined this frequency method to be effective.

The magnetic field influence device is submitted by two magnetic inductors, made as spiral coils from a copper wire with the core, which are simultaneously acting as spiral wave particles (radiating aerials) and connected to the generator of pulses.

For increase of intuitive effect perception the magnetic pulse formed by the magnetic inductor, are synchronized by influencing a specific irritant on the peripheral departments of the acoustical analyzers.

#### FEATURES OF THE DEVICE

The device is appointed with a torsion generator with carrier frequency 4.9 GHz, allowing frequency diagnosing cutting-off models with the reliability of up to 85-90%. The selective filter of an entering signal isolates background noise at taking an information signal from the patient / client. The resonant chamber of the device allows interpretation of any chemical and biological products and to determine characteristics of their influence on the patient / client. From any site of an organism of the person and from an available database of organopreparations (organ preparation), nosodes, preparation maker, homeopathics preparation, allergens, or biochemical substrates it is possible to create metasodes in a straight and inversion form. Results of imbalances and stress reduction can be represented on paper and with magnetic carriers.

#### **Characteristics of NLS-Analysis**

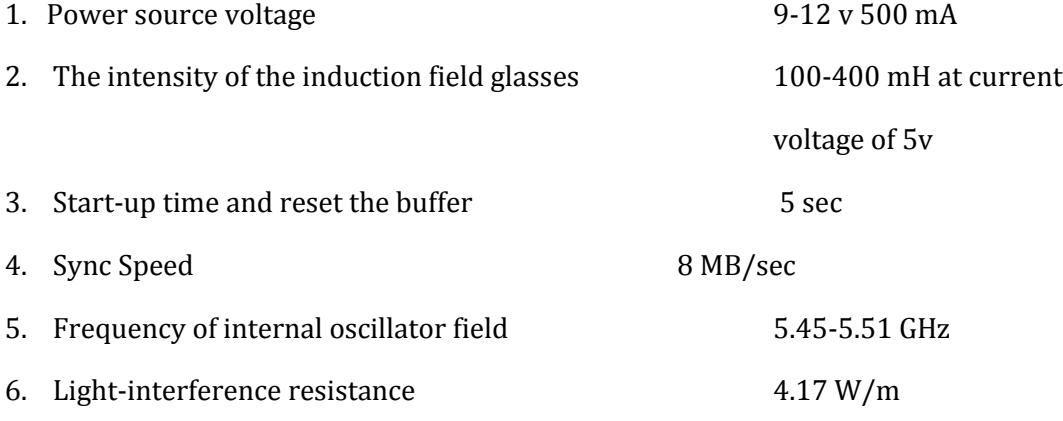

7. Electromagnetic noise immunity in the fields centimeter 10-12 mkVt/sm

The systems of nonlinear interpretation diagnostics (NLS) are getting an increasing popularity. Even in those few cases where the clinical semiology is very typical, the method of NLS-diagnostics brings the additional information on extensiveness of defeat and allows judging the forecast. The method has basic value for statements of the imbalance, and accordingly for a correct choice of frequency balancing.

The NLS-analysis, against a nuclear magnetic resonance and a computer tomography, does not demand fields of high Intensity. One of the methods seems perspective for studying a metabolism, in particular, at a cellular level. From all methods of hardware diagnostic NLS gives a picture to the greatest degree to the approach of pathoanatomical incite. This circumstance, alongside with harmlessness, promotes rapid development of a method of NLS-diagnostics.

#### **The conclusion:**

- investigative technology for stress
- 
- and patients / clients
- 
- 
- 
- 

• **• •** *Recommended as sensitive, accurate and specific* **<b>•** *Recommended as sensitive, accurate and specific* 

Efficient and safe for both doctors / technicians

• Non-invasive, with no radiation Fast to operate • Easy to use • Provides in-depth analysis of stress

#### **What are the system requirements?**

#### **The minimum system requirements for proper operation are:**

- Windows XP/Vista/or Windows 7 Operating system
- CPU Pentium III at least 500 MHz;
- RAM 256 MB;
- Video card: 8 MB or more; with at least 1024x768 resolution with an aspect ratio of 4:3
- Free space on hard disk at least 1GB; 25% free space recommended for normal windows operation;
- CD-ROM;
- A free USB port

#### **Optional Equipment:**

- Medical grade surge protector is always advisable on electrical equipment
- Printer: printing is optional for depending on liability and therapist wishes
- Travel Drive or flash memory to copy client files, optional

#### **The preferred System Requirements**

- Windows XP/Vista/or Windows 7 Operating system
- CPU Pentium 4 at least 2000 MHz;
- RAM 512 MB;
- Video card: 64 MB or more; with at least 1024x768 native resolution with an aspect ratio of 4:3\*
- Free space on hard disk at least 1GB; 25% free space recommended for normal windows operation.
- **One free USB port**
- CD-Burner, DVD
- Uninterruptible power supply, or medical grade surge protector.

#### **Transportation of my LRIS-NLS**

Transportation by any means is fine, except in unheated plane compartments. It is recommended that the LRIS-NLS be kept indoors and at the temperature of  $10 - 35^{\circ}$  C or 50 - 95° F and relative humidity up to 80% at 25<sup>o</sup> C or 77<sup>o</sup>F. The air indoors should be free of impurities causing corrosion.

#### **What is my warranty from the manufacturer?**

The warranty period of the LRIS-NLS device box, with observance of normal operating conditions, storage, and transportation by the consumer, is 3 years from the date of delivery of apparatus. Ownership may be transferred within that 3 years period; please contact the company to make sure this change of warranty is done to ensure coverage.

During this warranty period the manufacturer repairs the product are free of charge.

Exclusion: Because the sensors of the headset are delicate, it is important that they do not sit loose between uses, especially if the device is left on. The headset should be on some form of holder when not in use, (i.e. over a pillow, or a manikin head.) Should the headset come in disrepair, then please send it immediately back to the distributor for replacement and this is covered by warranty. Headset use is not covered under the device warranty, so if your headsets later develops a problem a new headset may be purchased.

The manufacturer may deny a guarantee repair in cases of mechanical damages, violation of guarantee seals and fastening junctions of housing, presence of opening traces on internal surfaces of apparatus, independent repair or modification of internal communications when the device has been opened by an unauthorized party.

The warranty loses its force if the product becomes floor sample, as the result of casual damages (damage caused by a customer, animals, insects, or general misuse), damages caused by water and other liquids, as well as by instability of a power supply network, or acts of nature.

The conditions of the warranty do not provide periodic service, repair or replacement of details upon violation of operation norms. In all these cases repair or detail replacement can be made at additional expense.

The transportation of a faulty product to guarantee workshop is carried out by a customer.

Term of works accomplishment is not more than 30 working days. The replacement of items, which are not, a subject to restoring, is made upon presence of original packing of an item.

CHAPTER 2

STARTING YOUR LRIS-NLS JOURNEY

#### SET UP

Your package should come with all the equipment ordered for your machine. With the LRIS-NLS, will include the LRIS-NLS box, the headset, and a supplement cup for homeopathic supplements, and a loading program disk. There may also be other disks included for your learning experience; these may also be available via the internet.

To assemble your equipment plug the cords in the holes that are marked for them in the back of the LRIS-NLS box. You will notice they all look different. The only switch, used is on the back of the LRIS-NLS box and is the on/off toggle switch.

Loading your program is normally a simple procedure, and you can install it on numerous computers for ease of use, as this equipment does not require access codes, however only one computer will function at a time, since activation requires the actual LRIS-NLS box to be attached.

Occasionally, your computer will not recognize the port you have chosen for your USB port. You will find that when you load your program only the port you first use to install the USB will recognize it after that time. However, if you run into issues please contact technical support.

Once you have everything together and put the USB into your computer port you simply turn on your computer and then turn on the power switch to your LRIS-NLS. **Place the headset on so that the cord is on the left, THE HEADSET MUST BE ON FOR THE PROGRAM TO OPEN AND RUN.** Double click on the LRIS-NLS desktop icon and your machine should come up and be ready for use.

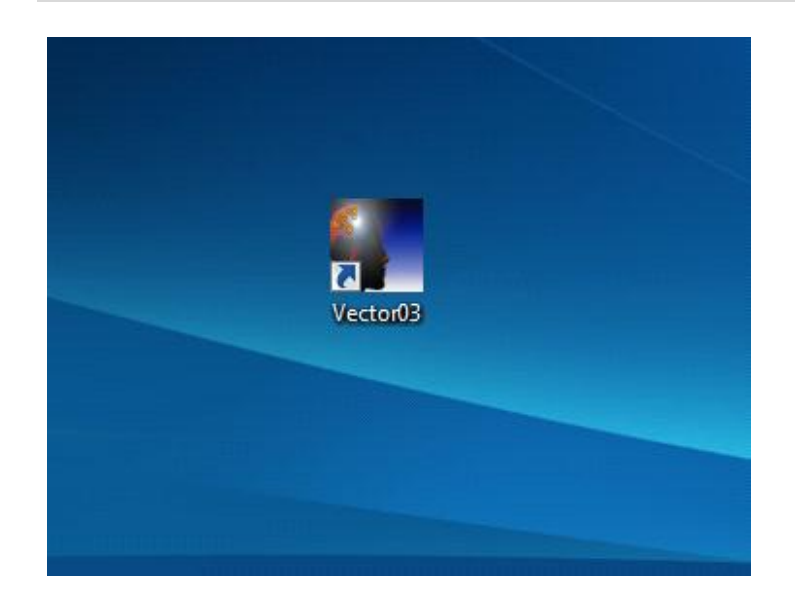

This device is extremely easy and should take you into this page asking for **Patients** which is at the entrance to the LRIS-NLS or the "Main Menu", just click on Patients.

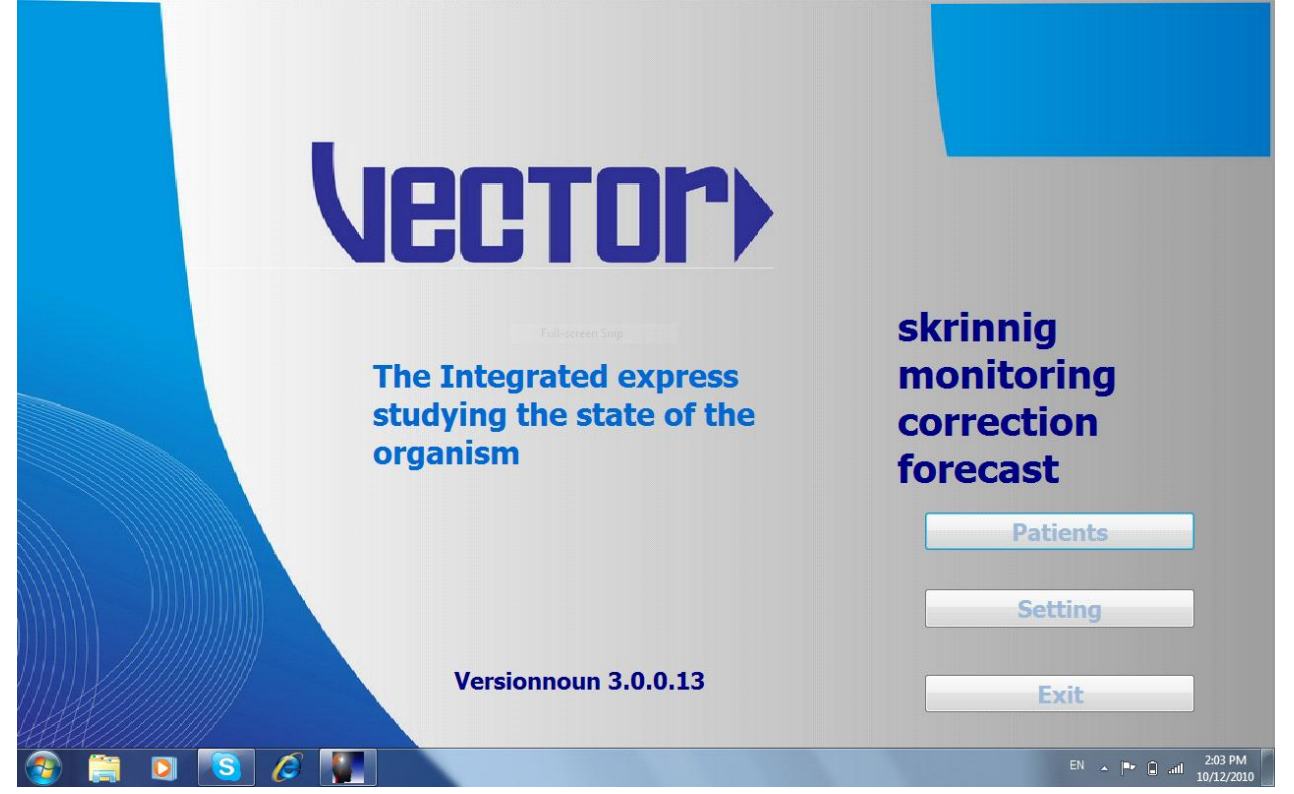

*REMEMBER THAT AT THE END OF EACH CLIENT YOU MUST EXIT ALL THE WAY OUT OF THE PROBRAM, THROUGH THIS ENTRY PAGE, CLICKING EXIT. TURN OFF THE BOX AND UNPLUG THE* 

#### *USB PORT, REPLUG THE USB, AND TURN THE BOX BACK ON BEFORE YOU RE-ENTER FOR YOUR NEXT CLIENT FROM THE DESKTOP. THIS PREVENTS FILE CORRUPTION*

If the headset was NOT put on or not plugged into the machine you will see this "Bioinductor is out of order" message. It will also appear IF the client takes the headpiece off during interpretation or frequency rebalancing and will stop the interpretation/rebalancing instantaneously.

If this message comes up then try to fix the headpiece, or check the connection to be sure it did not come loose, and then retry and it will restart at the point it stopped. If it did not and you are sure the device is switched on you may need to shut the LRIS-NLS off and then unplug the USB from your computer. After shutting down replug the USB and then switch on the box, and then double click the LRIS-NLS icon to restart the program.

Be sure you know which USB outlet you loaded it originally, as that can make a difference to some computers. If a message comes up and the key is in the correct port, recheck to be sure no wires on your computer came loose, because any kind of "unreadable" connection to your machine may make the computer not recognize the hardware.

#### **SETTINGS**

Settings opens this panel, allowing for the choice of different languages. There are also panels here for *Color Images, Translator, Enabling sound, Color in card-index, Bold Font Administrator , and Selecting a doctor Language*

*Please do not go into Etalon tunes without permission and purpose***.** Technical directors may help with that if you have questions.

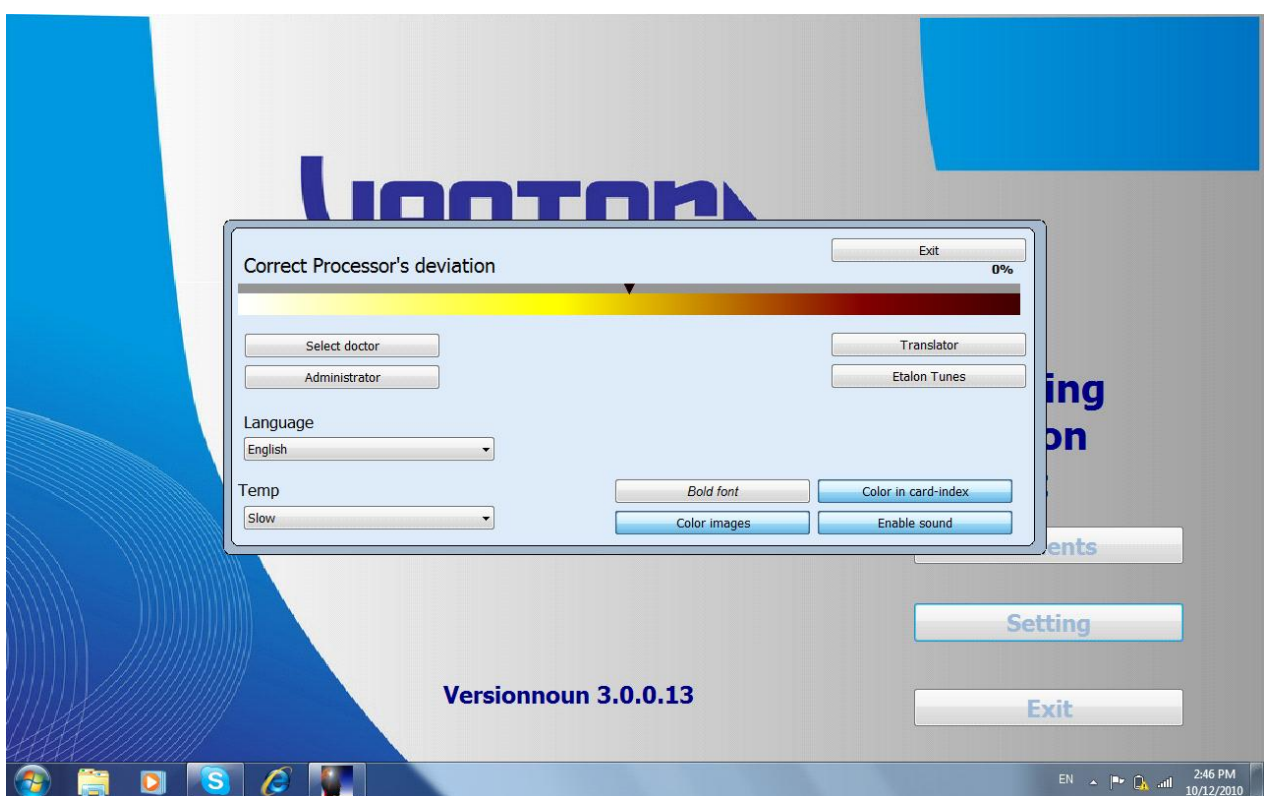

# PATIENT DATA SCREEN

When you open your file you will see this page.

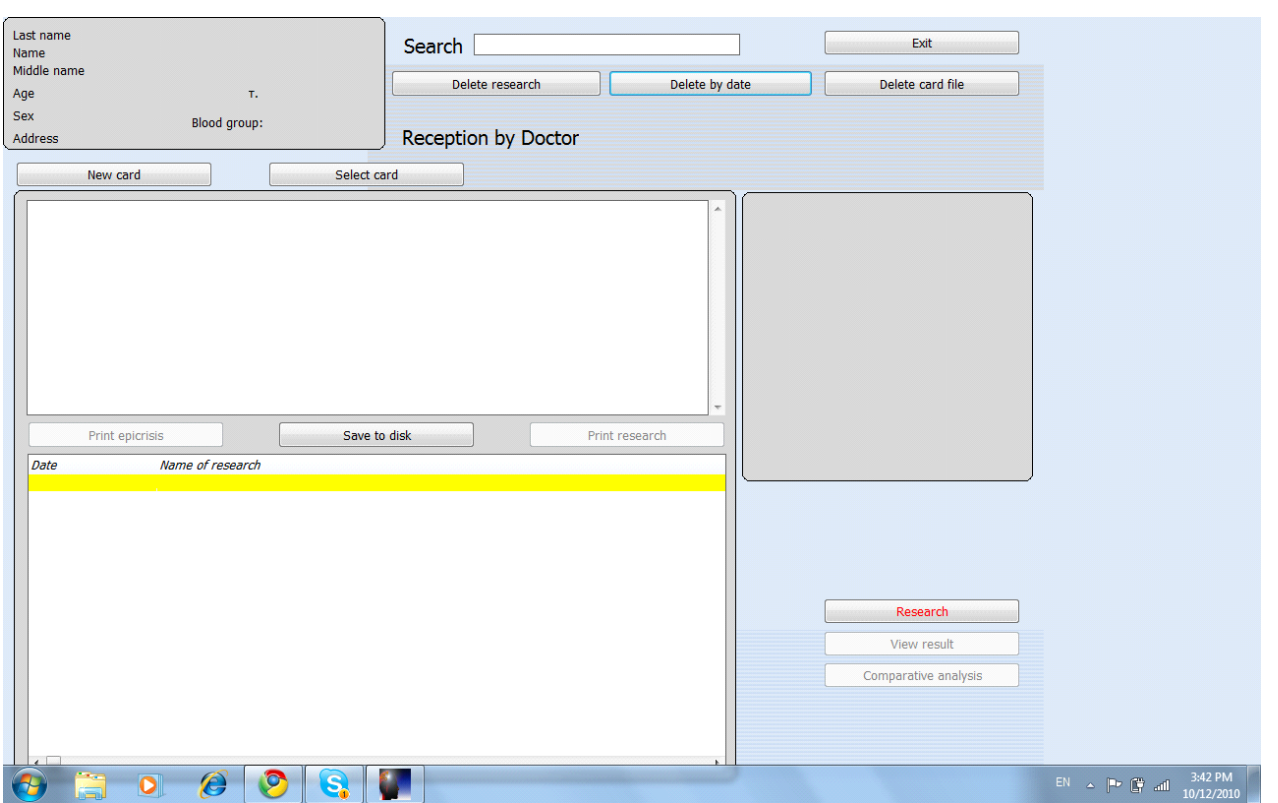

All the options on this page are pertaining to the patients/clients previously visited or currently visiting.

*New Card:* A data of information for a new client/patient.

*Select card:* A choice to select a specific patient/client out of a list of many.

**Delete research:** An option to delete a part of the information gathered from a patients analysis.

**Delete by date:** An option to delete all patients/clients and their information before a specific date.

*Delete card file:* An option to delete a selected file of a patient/ client

*Save to disk:* Save information to a disk

*Print research:* An option to print a summary of the analysis

#### NEW CLIENT

This is the "Card Index" panel you will see when you first get this machine. Because the first client on file is displayed it is advised to make a fake "client" in the "A's" so that only this file is visible.

You will first see that client information at the bottom of the panel. Click on NEW and you will see the following:

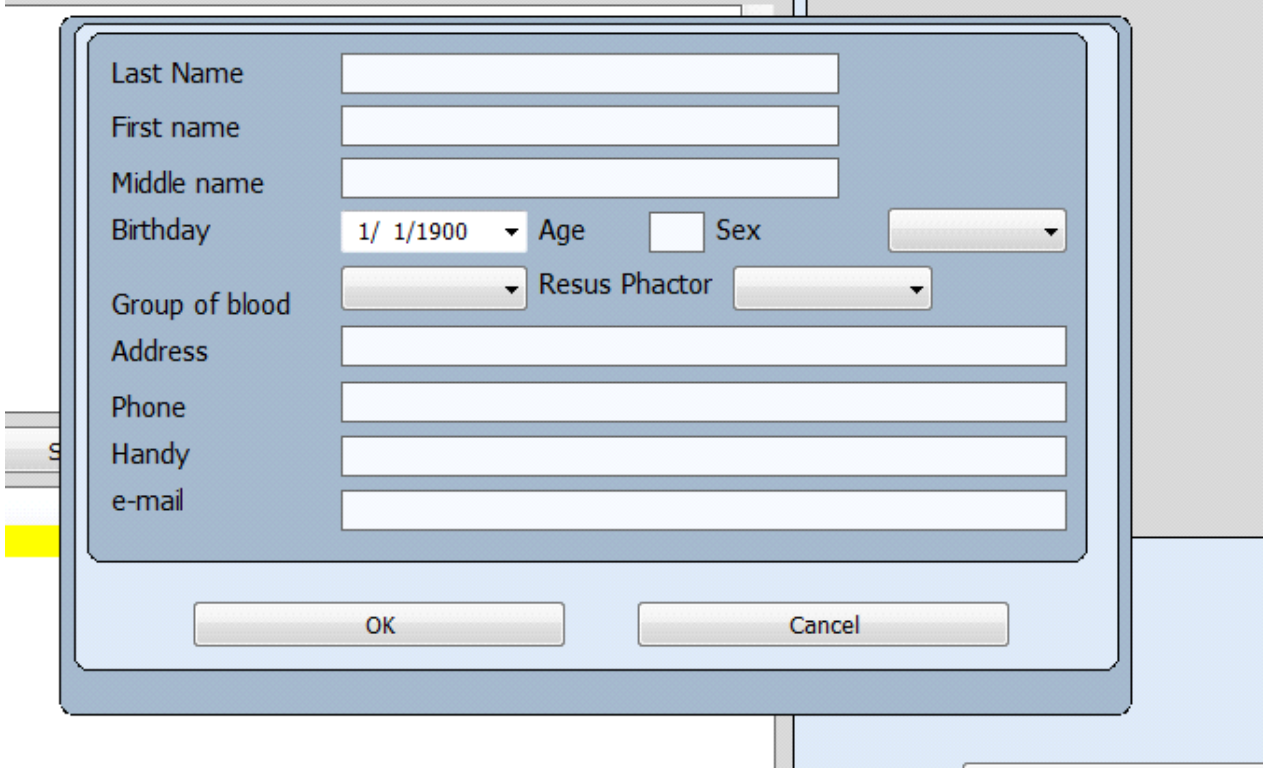

*To put your first client in you may wish to make up a name like Aaaron Aa (notice it has 3 A's in a row, plus the first initials of Aa, should you have other real clients with that name it will force this file to the front) because this panel will always show your 1st client in your data base when you bring up the screen, so for client confidentiality the imaginary A. file client will protect you.*

The choices of putting a name in by first or last name is a therapist choice, but whichever you choose, keep *it consistent*. I put in last name first because so many people use nick names and I find it easier to look up last names.

**Birthday** is their current age at the date of their first visit. Male/Female, be sure that the male/female is correct because it will designate which types of panels the computer goes through for interpretation. If you forget to do this a message box will come up reminding you to mark the appropriate answer.

**Address:** if you plan to use these files for contacting or mailing your clients then fill in the address.

Name, last name, birthday, and sex are all non-optional areas. Everything else is optional and up to the operator.

RETURN VISITS

When a client returns the same day or another visit in the future all you have to do is click on this line empty top line (above Search ) and start typing in their name, as it finds suitable matches it will show them in the bottom panel (left). At this point all you have to do is choose "Select card" if it is before midnight of the same day, or choose "Research" to begin the next interpretation session on this client.

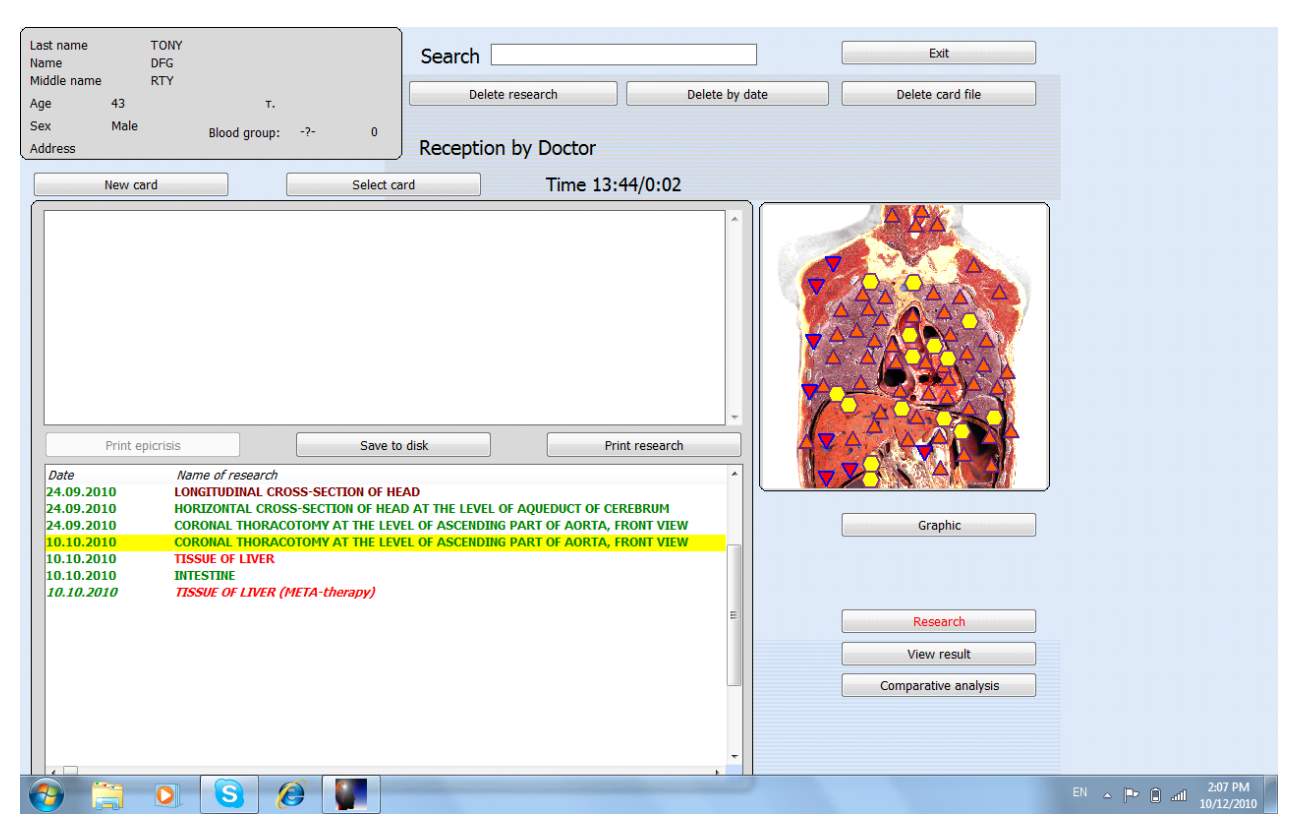

NOTICE THE LIST OF GREEN AND RED AND BROWN on the card file. This shows the different colors depending on the functional state, after the scan has been run.

#### **Green line shows no pronounced functional changes in evidence**

#### **Red line shows minor functional changes**

**Brown line shows pronounced functional and/or organic changes**

Once you press continue after making a new card, you will be taken to this page. Please notice that the green dot is at the left hand side and the choices in the white box correspond to the green dot on the shoulder.

This is a location to point out health history for doctors, and a location allowing for the client to provide more interaction to the therapist, thus allowing them to express areas of concern that they wish the technician to know about. Recommendation is 1 to 5 complaints/concerns.

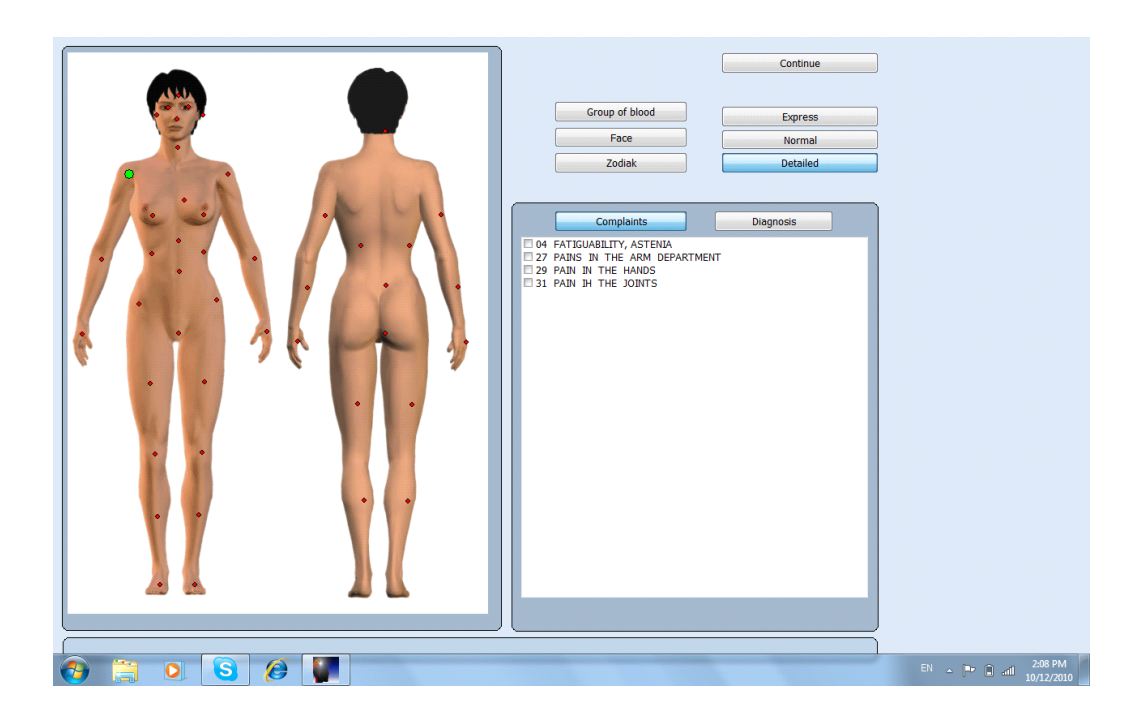

To help with the areas that a client wishes to address by frequency imbalances within this program click on one of the dots; you will notice that the right shoulder (left side of the picture) has the green dot on it to start. Once you click the area you want you click on as many of the list of the right as you wish that are pertinent, you will see the dots change from green to red as you choose them. After this you can click on another area of the body.

You will notice this list is for *complaints*, which is one of the two choices above. *Complaint* offers the choice by issue.

*Diagnosis* tab is an option for medical personnel to place specific medical conditions into the Anemnesis rather than under "Complaints", this can also be done by technician's, using the information from the client, from pre-diagnosed conditions from their licensed medical doctors.

*Diagnosis*, offers the list by predetermined medical diagnostic complaints. As shown below.

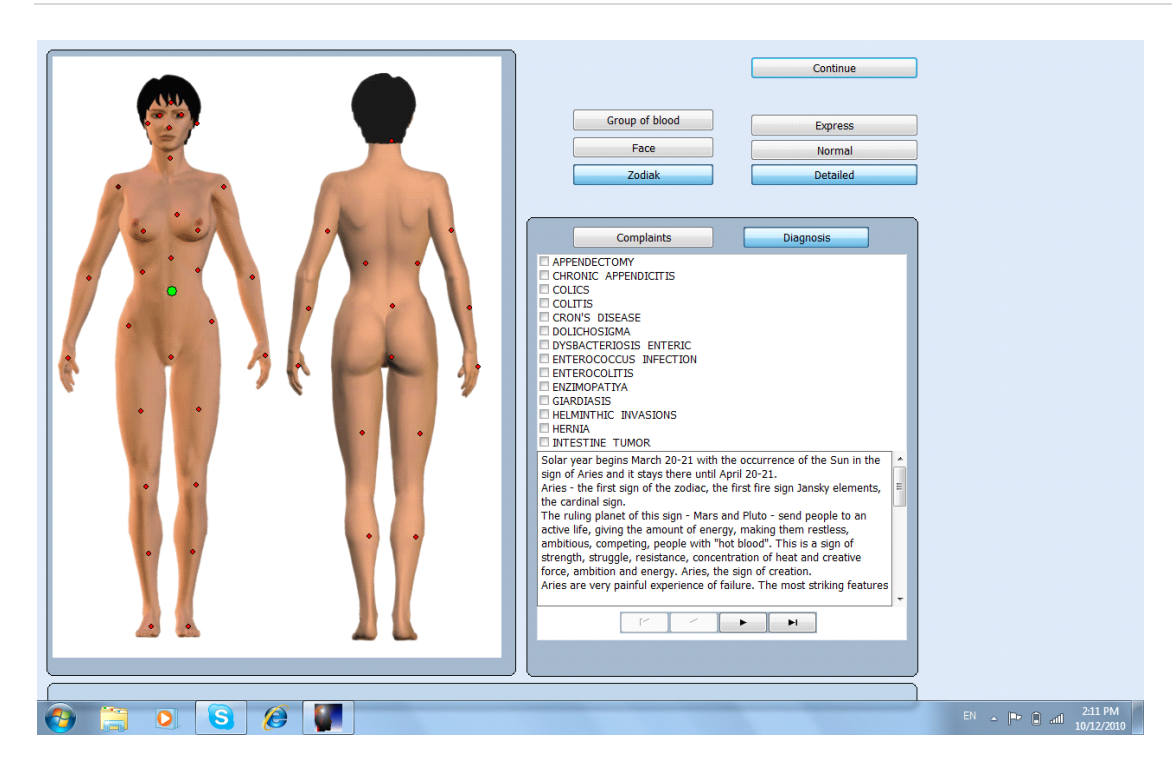

In the picture above you will see the that the *Diagnosis, Zodiac* and *Detailed* boxes are highlighted. Because they are chosen, the descriptions below are as shown. Pease pay attention to the different screens as the different buttons are chosen.

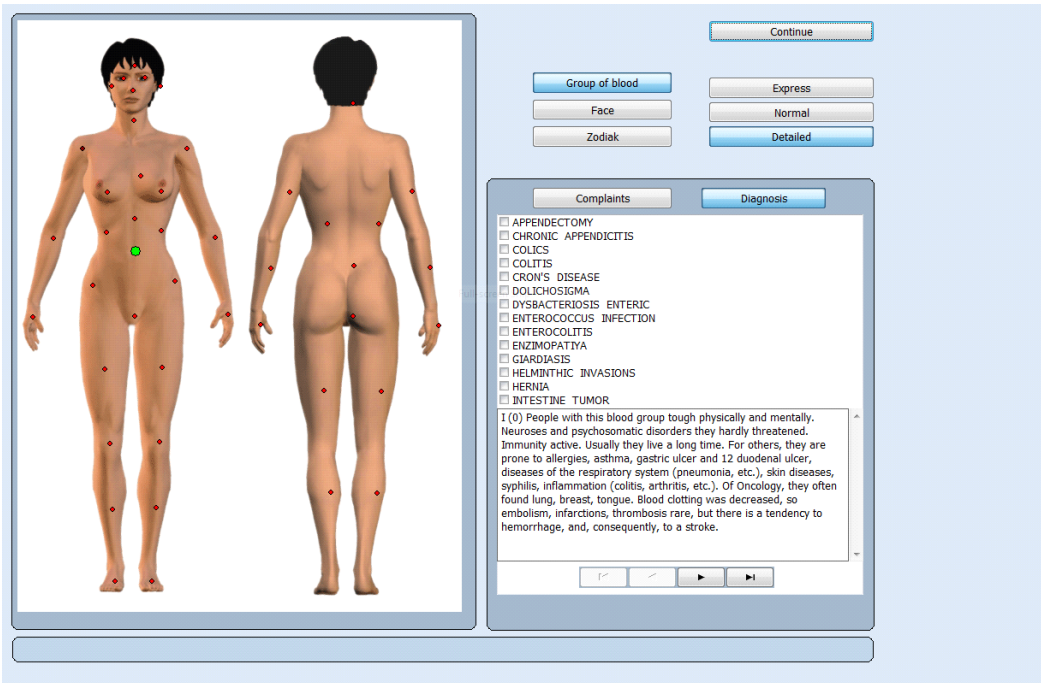

In this photo

you will notice that the *Group of Blood* button is chosen along with the two that were chosen in the previous picture (*Detailed and Diagnosis*). The description, no matter what bottom is chosen, will be in the bottom right hand white box.

#### **BUTTONS FOR BASIC USE**

This is how the panel looks before you make your button choices and begins the interpretation process. (not exactly like this because I clicked on the organ pictured below)

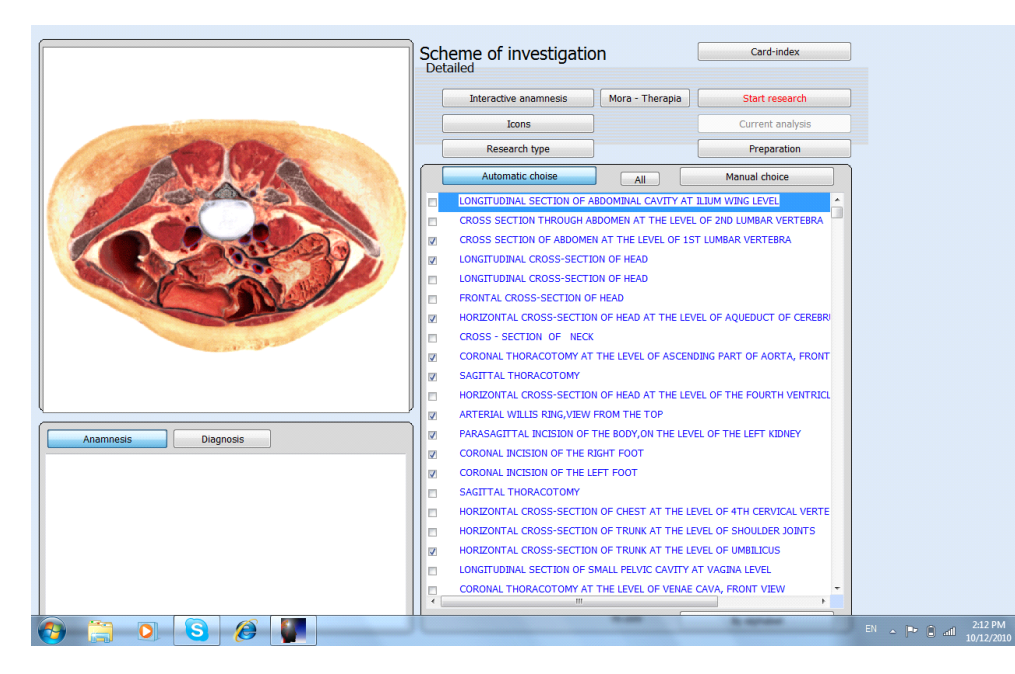

On the next panel you will see when the list begins to fill in on the right.

This list is by color, and the top blue is done on every scan as part of the basic list, from this list other areas will grow causing a detailed frequency differentiation, ultimately the list will grow in size and color segregation by body issues. Past this blue list the items the machine has chosen. This list will increase in size *automatically* when a level 5 or 6 displays within any item of the basic list, or on other panels that were designated by that first blue list. Each pathology system will display in different color groupings. You will notice that normally "DNA" is the end of the list the machine is going through. Each of these items is scanned one at a time from the top of the list going down. Unless the scan was interrupted and started in the middle of the list, at which time it would start again at the top and work down to the middle.

Again, when items are interpreted and a red or burgundy dot comes up due to a level 5 or 6 stress level, the list will extend on its own until the interpretation is complete.

Once you see the computer list you are able to use the *All, Automatic choice* and *Manual choice* buttons to add other items, or to stop the progression by pausing during the testing of the current list and then unclick items and mark All to see the full list so you may choose your own options (more on this later). If you choose an item, i.e. liver and the gall bladder has a level 5 or 6 then it will automatically bring the gall bladder into the list and put a check mark to the left of it and then it will automatically do an interpretation scan on that location also, just as it did in the first portion of this interpretation.

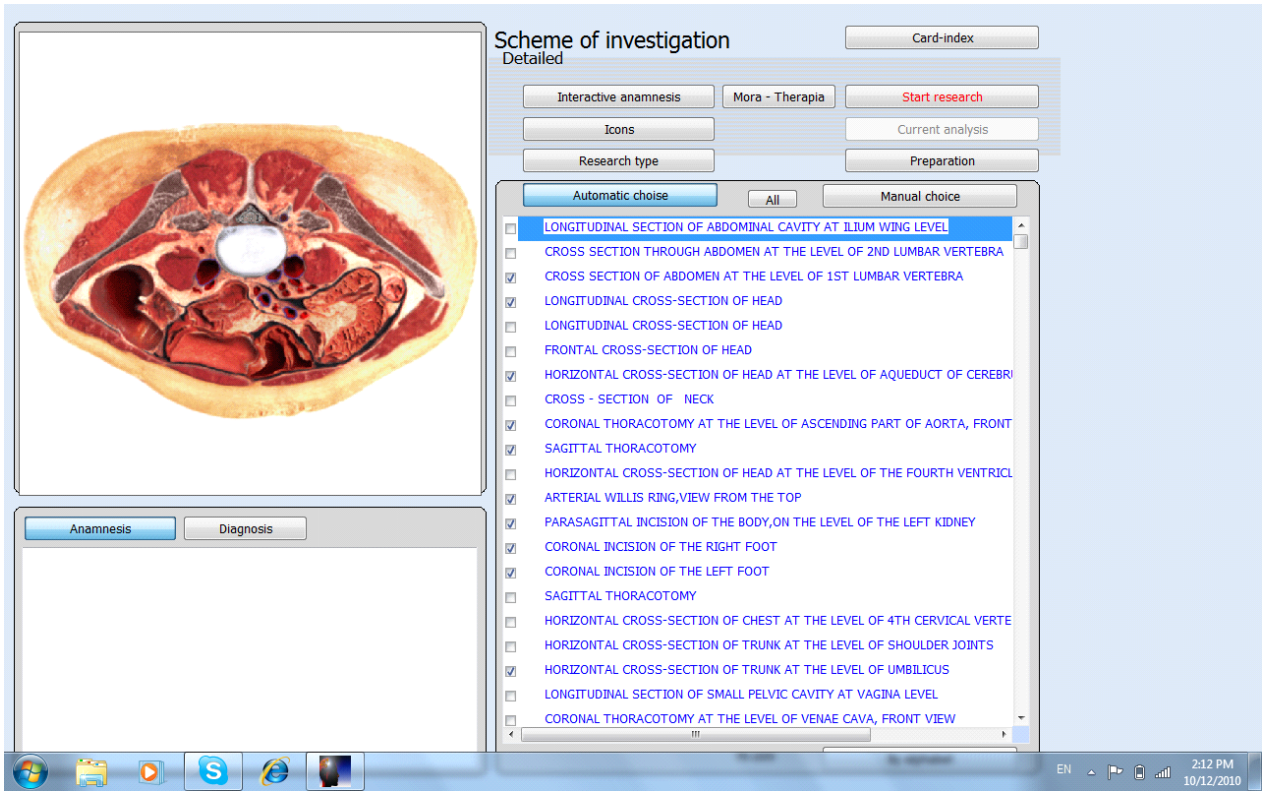

Using these three panels, the Automatic choice, All, and Manual choice.

- All extends or reduces the size of the list and clicking it does only that, so click yours a couple times to see how it extends and reduces.
- The *Automatic choice* is a suggestion by the device to check certain parts according to the complaints and diagnostics recorded earlier.
- *Manual choice* allows the operator to choose what he/she desire to research.

# DISTINCTIVE COLORS:

**Blue**: List of a study of base catalog (dark-blue color). These are the comprehensive studies, which show several organs. They serve for the primary rapid analysis.

**Pink**: Isolated the organs of gastrointestinal tract, emerald - organs of respiratory system.

**Brown**: The organs of urinal-genital system, further - cardiovascular system, the blood and lymph, endocrine glands, nervous system, sensors, the skin, supporting-motor apparatus, chromosomes and other

After starting the analysis, (by pressing Start Research), you will see the following page appear and leave quickly:

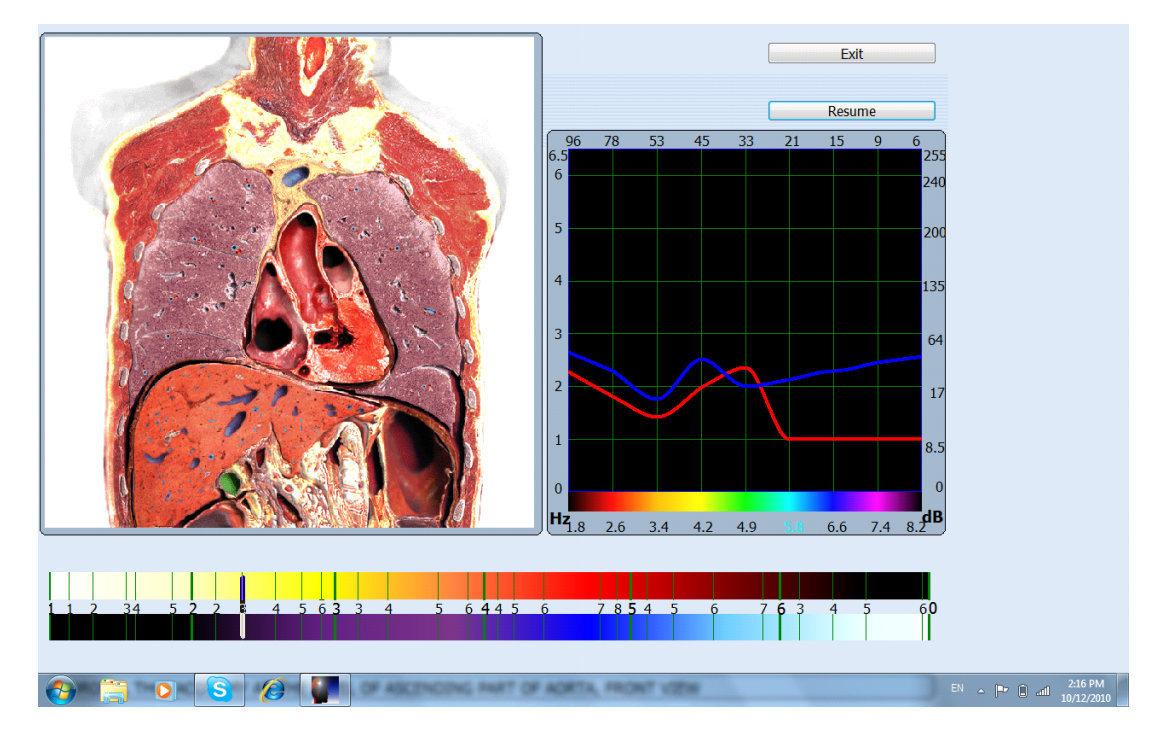

In this particular picture the process was paused, that is how you see the "resume" button up top. Otherwise your two choices will be, *Exit* and *Stop.* 

We will talk about the graph later. However, this page is important to notice.

CHAPTER 3

# GETTING FAMILIAR WITH IMPORTANT FEATURES

#### VISUAL ANALYSIS RATING SYSTEM:

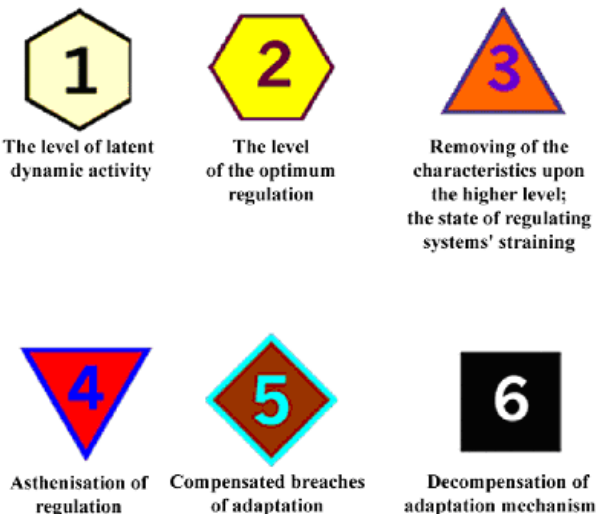

mechanisms

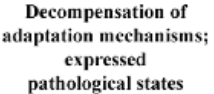

1 (white hexagon) - low functional activity;

- 2 (yellow hexagon) optimum regulation;
- 3 (orange triangle by apex upward) the stress of regulator systems;
- 4 (red triangle by apex downward) the asthenization of regulator mechanisms;
- 5 (brown rhomb) the compensated disturbances of adaptation;

6 (black square) - the decompensation of adaptation, the expressed changes.

In other words:

mechanisms

- Lower boundary of standard
- The standard
- Upper boundary of standard (transient state, functional changes);
- Change in the light degree (preclinical stages of disease);
- Change in the average degree (clinical stage of disease);
- Expressed changes.

# LEVELS OF CONDUCTING AN ANALYSIS

#### LEVEL ONE: VISUAL

The control points will be tested during a study on the model of organ. Their state is evaluated according to the six-scale-number scale, where the specific level of the disturbance of structure and power engineering corresponds to each level. For our convenience each level is designated by the mark of the specific form and color. Interpretation of marks was given on the previous page.

Although this level is important, it is not the final analysis and should not be treated as such.

People who are highly stressed, who have had coffee or alcohol before their visit will show up to have the darker boxes in the visual analysis.

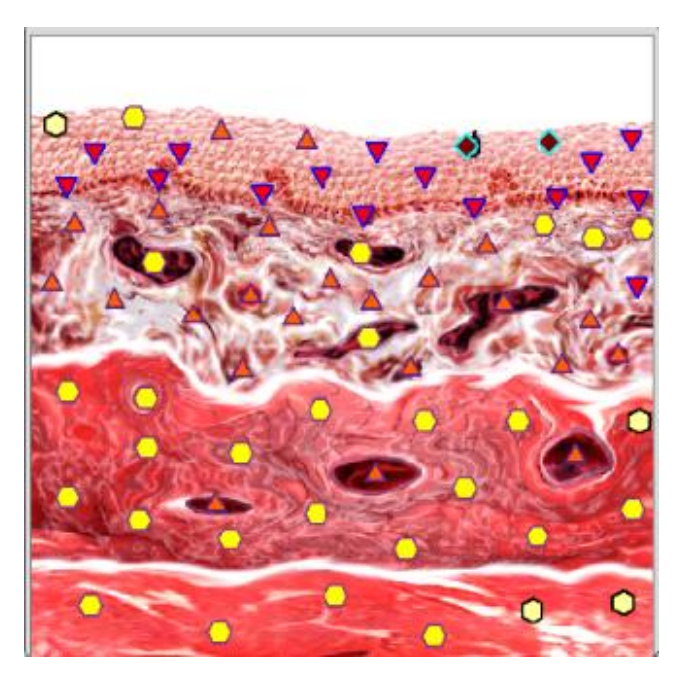

This picture is a great example. If you notice, at the top we see a few level 5 marks. If we were to gather our conclusion only based off the visual, we could say the top looks pretty bad, therefore the condition is bad.

However, when we consider all the methods of analysis, the few level 5 marks mean nothing and do not, in any way, effect the persons health.

#### LEVEL TWO OF CUNDUCTING ANLYSIS: COEFFICIENT- SPECTRAL SIMILARITY (KSS)

[KSS] is determined though the analysis of relationships between the graphs of the patient and standard. If correspondence is ideal, graphs completely coincide - [KSS] = 0. The less the [KSS], the more reliable the analysis. Absolutely reliable analysis is considered with [KSS] less than 0, 425 (authenticity 90-95%). High authenticity possesses analysis with [KSS] to 0, 8-0, 9; (Approximately 60- 70%).

#### DETERMINING PROBABLE DISTURBANCES

#### META-THERAPY

#### 1. Click item with *red dot* (Polling page)

#### 2. Click *Current analysis*

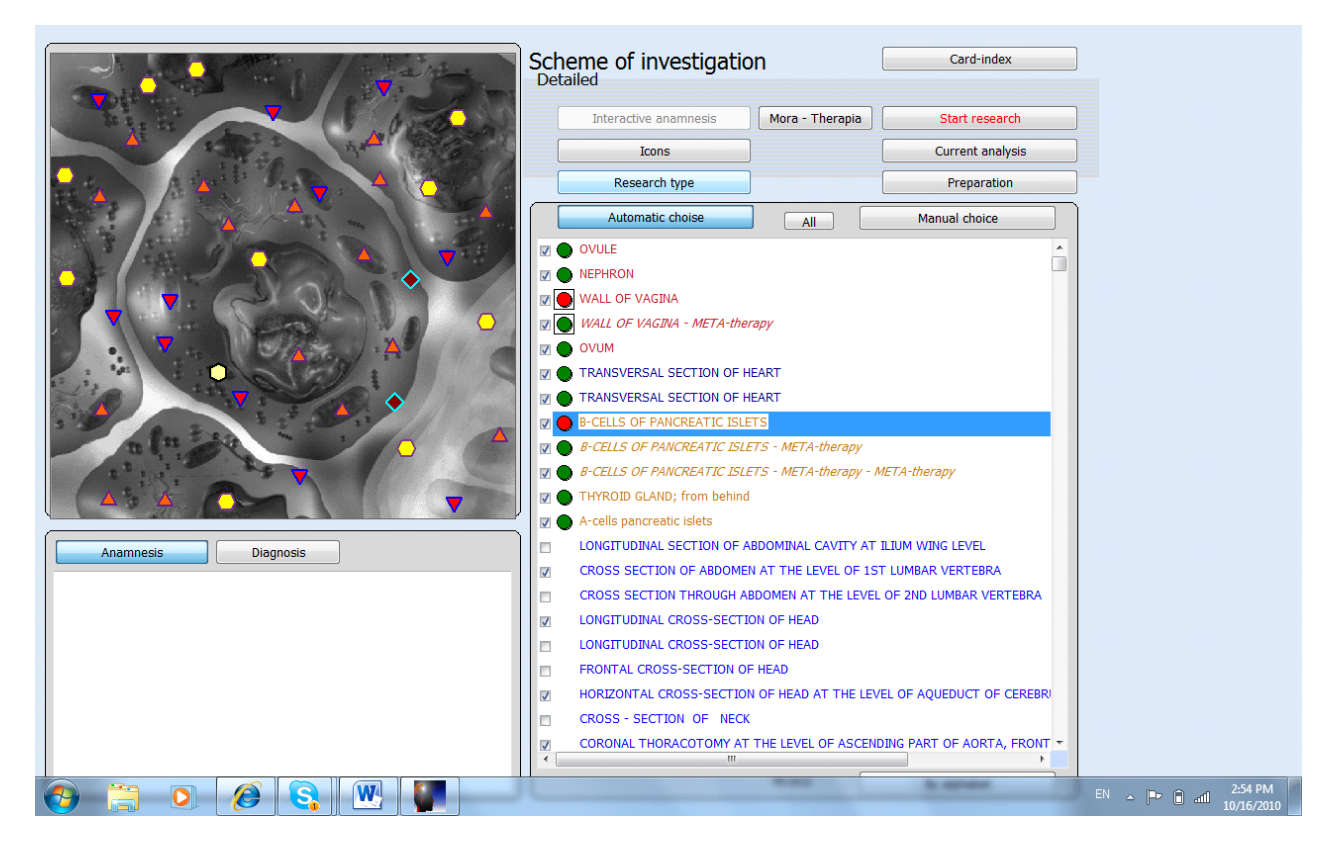

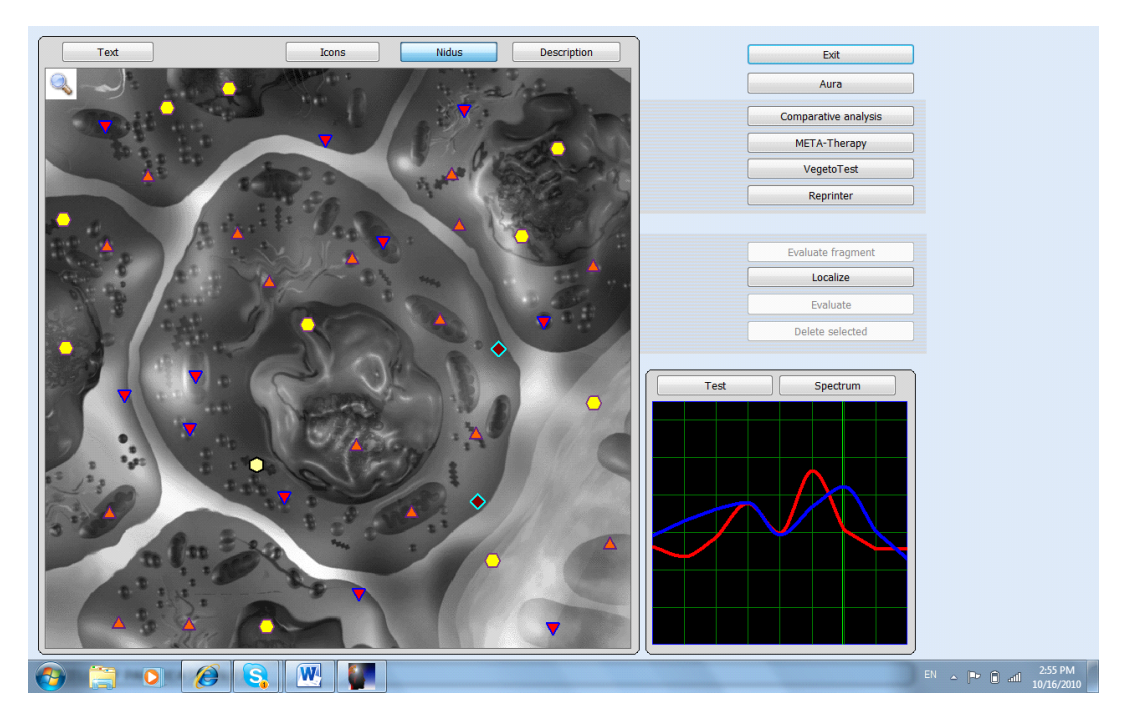

- Click on *Test (Or graph)* Test (top left of the graph) OPENS THE GROUP LIST
- Click *Pathomorphology, Nosological forms* and *Microorganisms and Helminths* (upper Left) this puts a list down below for those areas you have chosen. These are your main pathogens. Once you choose them today it will stay that way for all areas (organs) you go into, unless you change out of those for this patient / client today. There are many options to choose from, you may use the combination of those three or choose just one of any other area. Depending on what you are researching the groups that you will need to check.

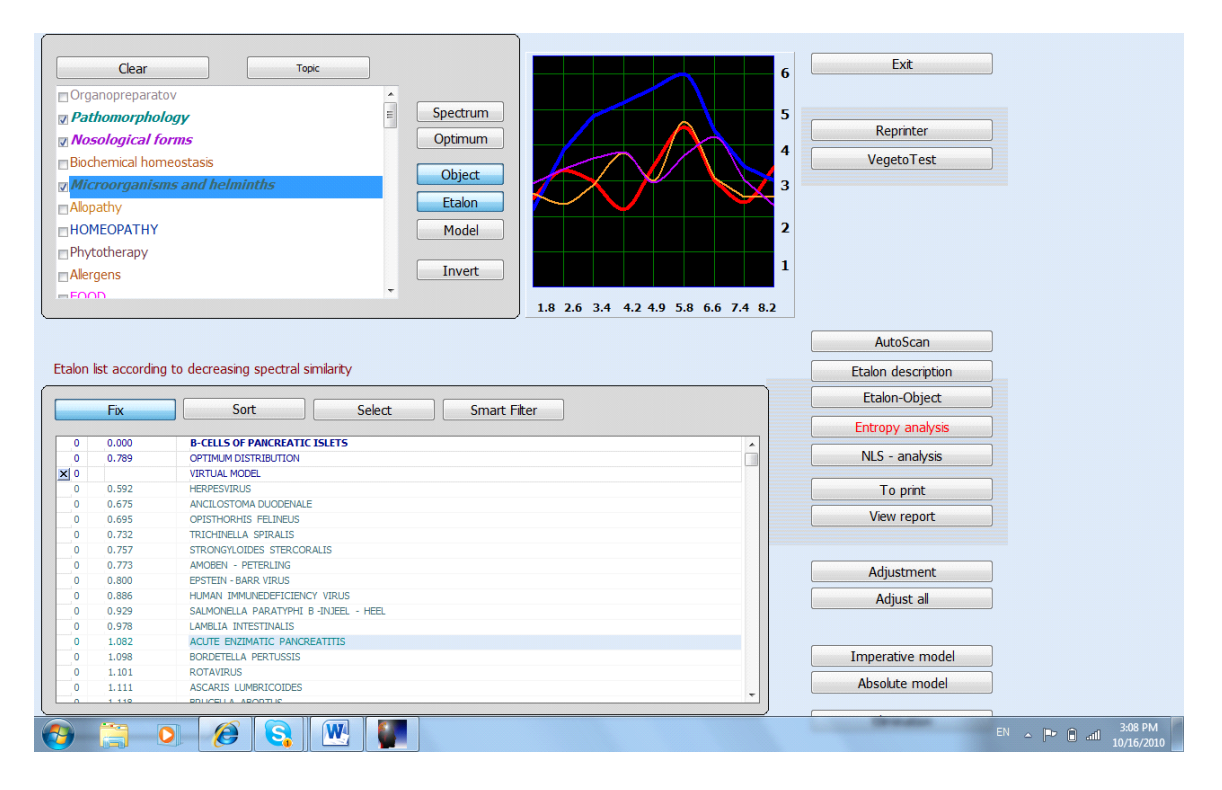

#### LEVEL THREE OF CONDUCTING ANALYSIS: **THIRD LEVEL** - FINE ADJUSTMENT.

If we look down the graphs at standards, it is possible to note that they are located before the table beyond different levels. Dyskinesia, hypothyroidism, obesity are arranged before the lower part of the table, against level 2-3 on the vertical line; the majority of chronic processes - against level 3-4; begining tumors - against level 5-6. These levels can be conditionally correlated with the levels of the energy power of the represented processes.

#### *ADJUST ALL* (LOWER RIGHT)

Puts the list in order for this page, on this organ, highlighted in black, and then tells you which are below the whole number one (1). Until you click that "Adjust all" the list is just a base group of items, you must click Adjust all first. If the column is not black it did not do it, try again. Another words an area that is below 1 is relevant to today. Items like .084 or .049 would be relevant for this person.

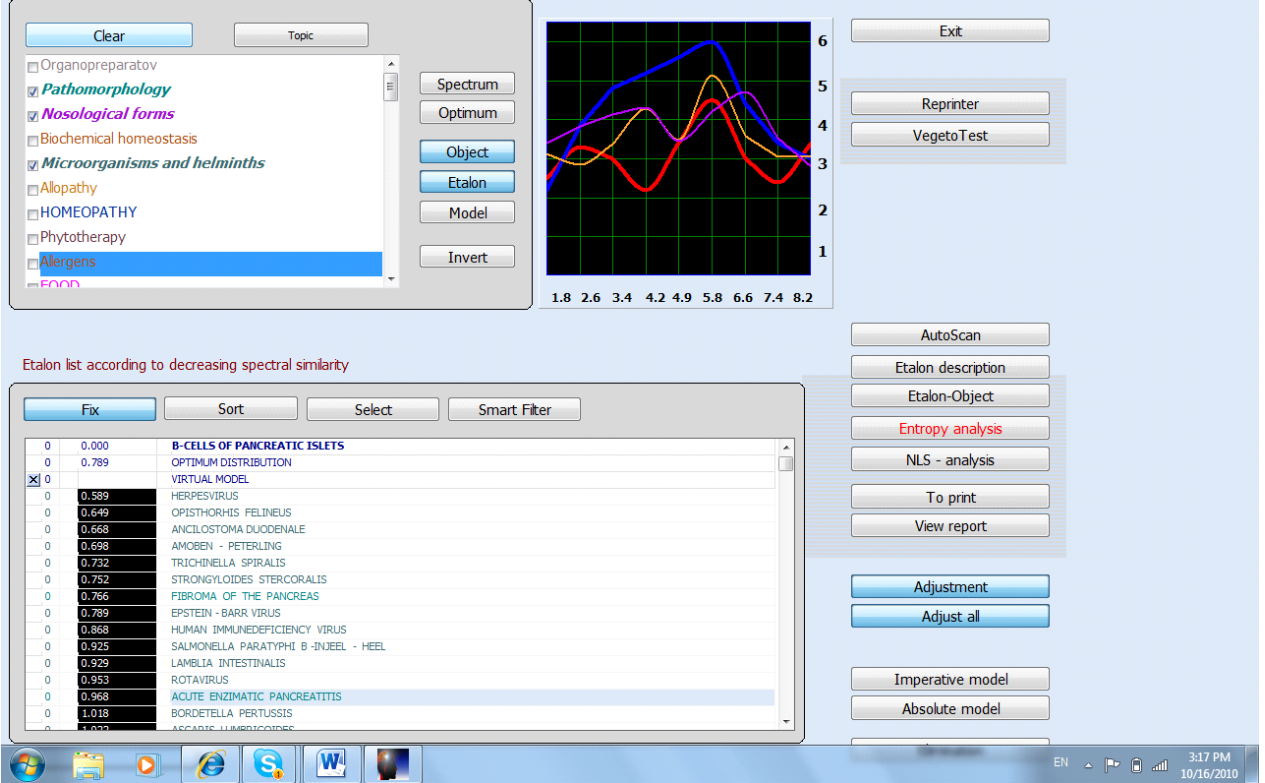

#### *Adjust all: Highlights all lines*

#### *Adjustment: Adjusts a single highlighted line*

The analysis showing in the upper right box is the condition of the input signal (red S) and the condition of the output signal (blue N), which are displayed as graphs on the screen.

IMPORTANT: Please remember that Coefficients are another strategy for gathering the most accurate analysis.

#### ABSOLUTE MODEL

*Absolute Model* (lower Right) This puts *dots in the first column* telling of major issues to pay attention to today, although it still only counts when it corresponds with the (long black column where numbers are under a +1; although I keep an eye on any item with a dot over 1 in case it is a potential warning. It also puts numbers in the second columns in order to tell the severity of this issue in the past. These numbers are from *0-7 with 7* being the most severe. Do not get confused this numbering system is NOT the same as the shape coding on the diagnosis page.

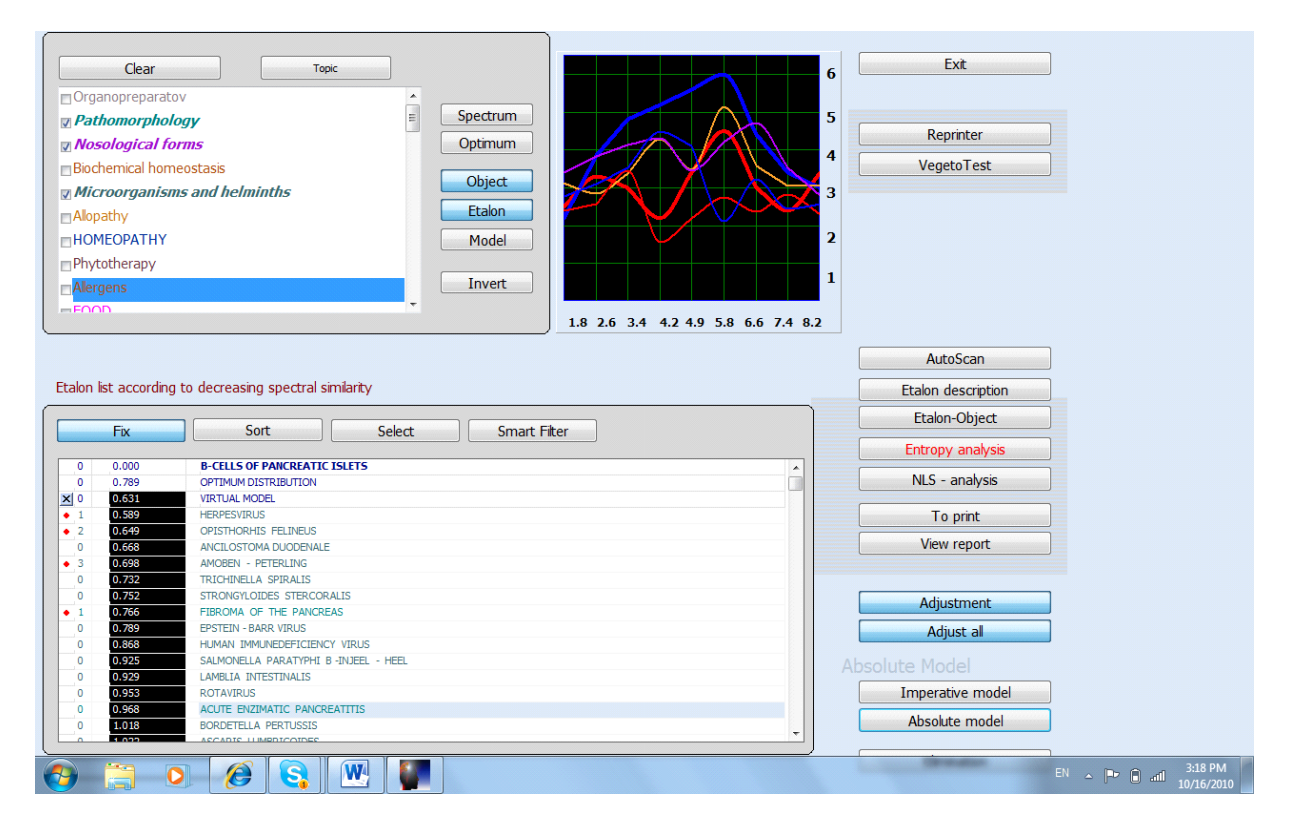

The third column is what is relevant in the current time (today) again a 0 is not as relevant as a 7, which means this issue is a major concern in pathology for this time. The colors in the 3rd column are coordinated according to the number assigned (purple is a 7).

#### LEVEL FOUR OF CUNDUCTING ANALYSIS: ENTROPY ANALYSIS

#### ENTROPY ANALYSIS

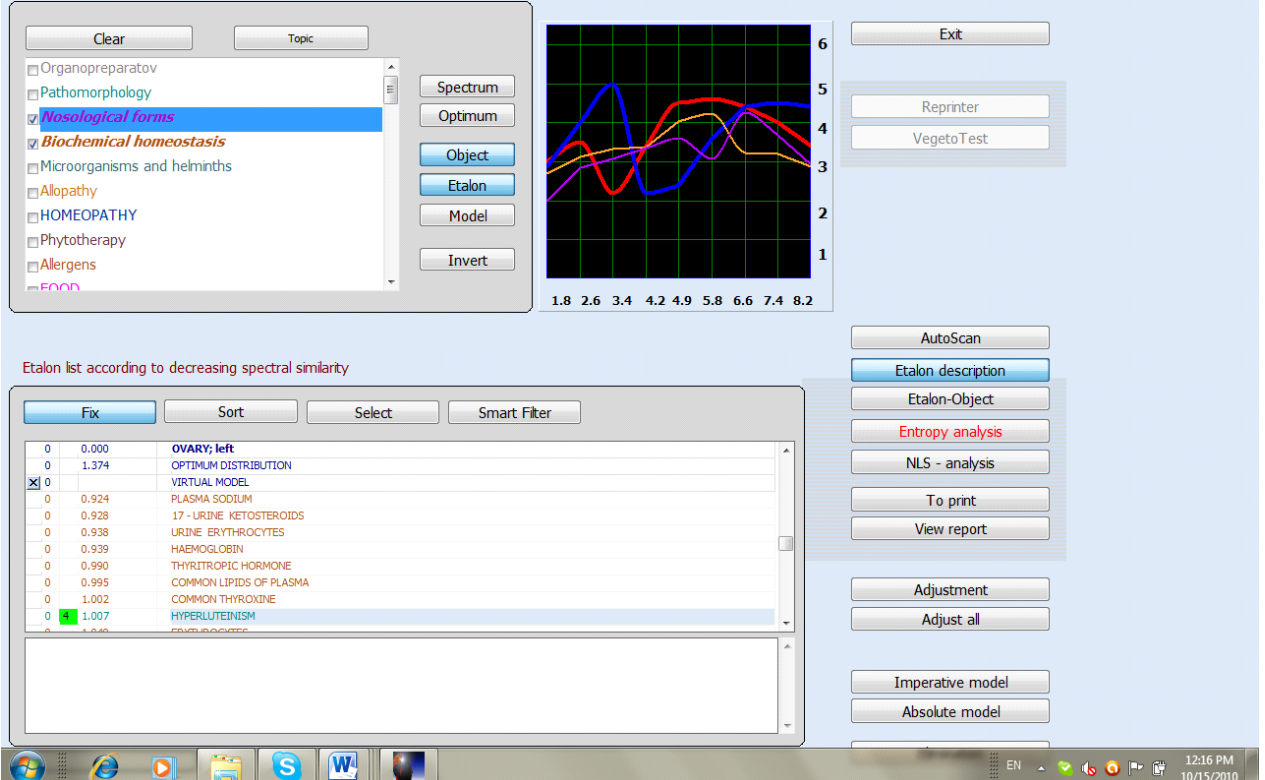

As you are on the *group list* page and going through the group lists; *Entropy analysis* button will highlight in red letting you know it is available for use.

The Entropy Analysis shows two factors, which shows a mathematical model of pathological process taking place within healthy tissue. The *Organopreparation* is the initial zero baseline (blue lines) and the mathematical calculation for the client in this location shows as a graph of a number of intermediate states (the red lines).

In this analysis the spectral similarity to any of the intermediate states or extreme states gets determined and thus the maturity of this process and signs of a pre-clinical pathology are defined and shown.

The Letters on the colored rectangles are for the following:

All: Traces the pronouncedness of pathological changes both in all groups of tissue structures at one time.

- A: represents the arterial system
- V: the venous system
- N: the nervous system
- L: the lymphatic system
- M: the locomotor apparatus (Muscular)

O : the rest of the groups tissues not included in the above mentioned list.

By pressing *L, All* and *Exit* you will get the number in the third column as we talked about in the previous page.

**Dynamic** button: Moves the graph at the bottom right with the different stages of dis-ease. *Object* and **Vera-Test** buttons: isolate specific areas on the graph **Exit:** Takes us back to the previous page Please see each one as the arrows show on the next page.

#### *L, M, O, A, V, N and ALL*

#### *Object and Vera-Test*

#### *Dynamic*

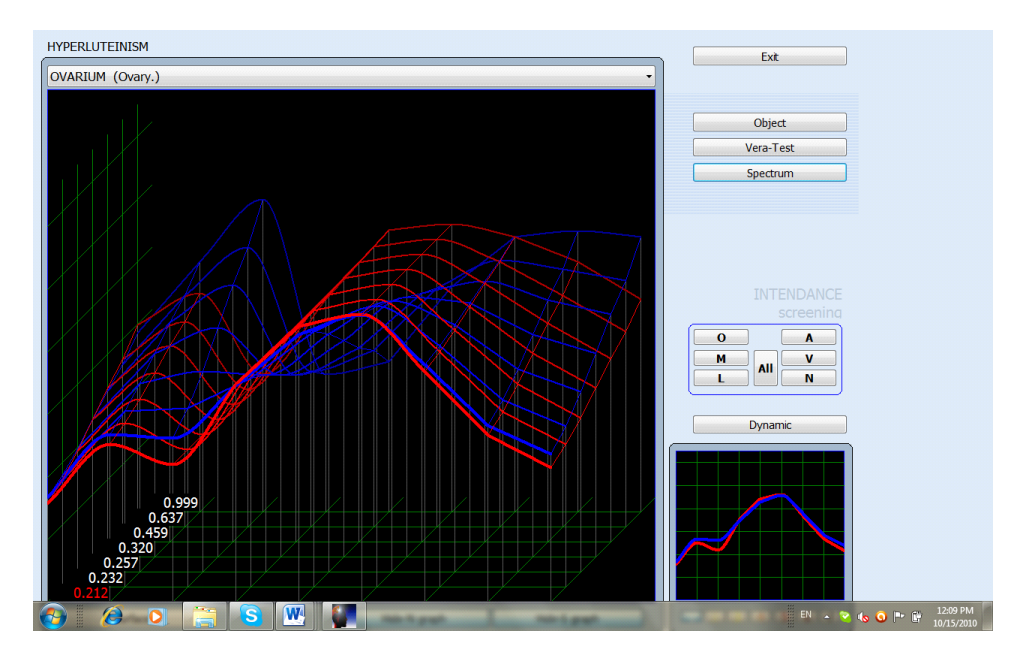

*Hide-N Graph: Isolates lines on graph*

*Hide-S Graph: Isolates lines on graph*

*Numbers 0-7 of dis-ease stage Spectrum: enlarges graph*

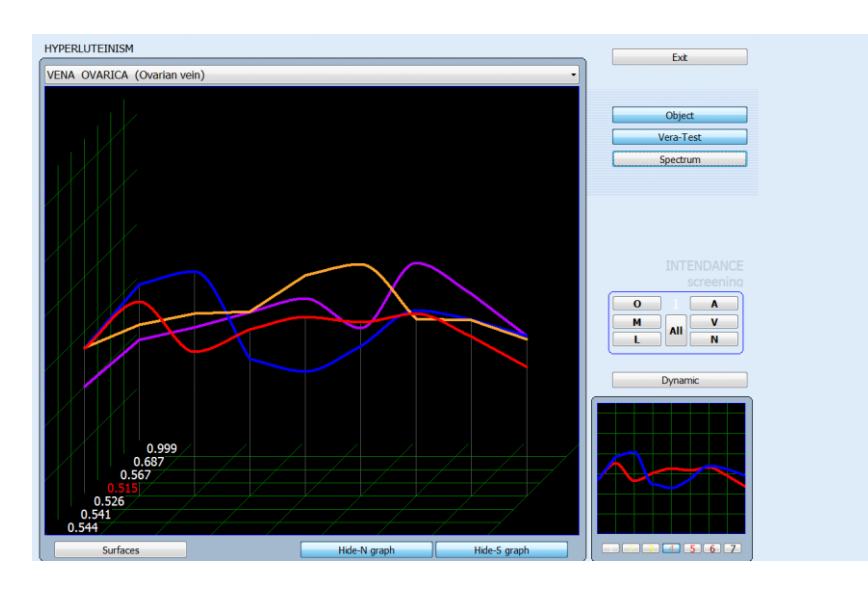

#### DESCRIPTION OF GROUPING PAGE

- If the **Invert** button is used during making new homeopathic (see Reprinter or Preparation) then the fifth column will show an "i" in the column but only for the one which was chosen for inverting or reprinting.
- **Etalon (object)**: Represents a graph of the chosen reference process.
- **Optimum** button puts a yellow graph bar showing the normal (Gaussian) distribution of the signal in standard frequency. Where **Object** and **Model** display the other lines.
- **Spectrum**: displays an enlarged graph

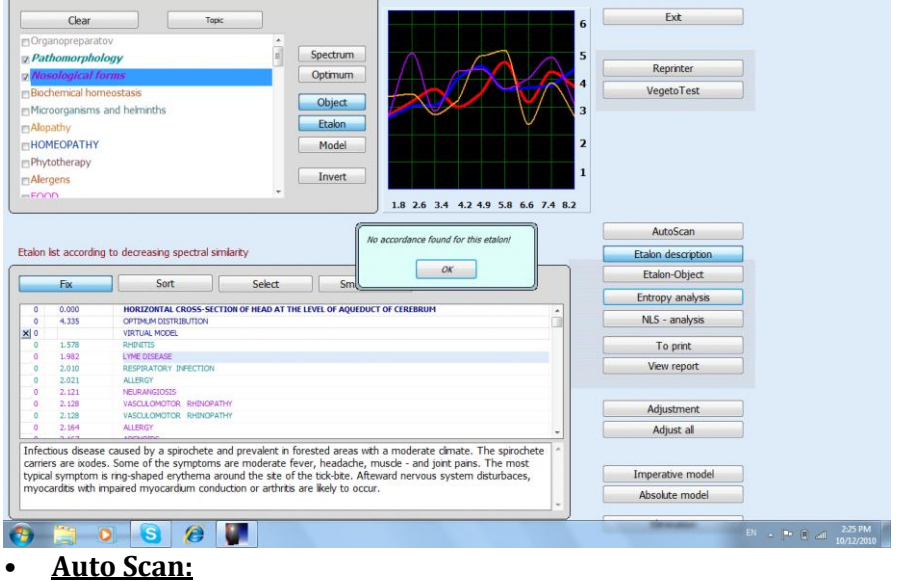

• **NLS Analysis**: Carries out a multifactor entropy analysis of the pathological process (biochemical homeostasis of the system).

- **To print**: Indicates in the printout etalons with a high spectral similarity to the object under investigation. This sends the item highlighted into the memory of the printing page.
- **View report:** Shows you the report page prior to printing.
- **Reprinter:** Enables recording of any preparation, into homeopathic form, from the etalon directory on a matrix (water, alcohol, sugar, or paraffin.)
- **Adjustment:** Virtual activation of a pathological process, even if in remission it may be of interest to us. Pressing this button causes tuning of the chosen reference process to the spectral characteristics of the object under investigation and shows the process in its activation phase, within the 4th row.
- **Adjust All:** When clicked causes the tuning of ALL reference processes stored in the etalons directory referred to under Adjustment. This is the button necessary to do prior to viewing and interpretation (Entropy Analysis) of current dis-ease states.
- **Imperative model:** An extended version of the Absolute model (Proggression of the analysis)
- **Absolute model:** A quick way to identify areas of concern
- **VegetoTest:** The use of the mode of internal vegetative resonance interpretation in which the preparation is picked out from the etalon directory. This allows an interpretation of a product of any kind by using a frequency comparison to the client.
- Click *Exit* to go back to the Polling page

# FREQUENCY BALANCING TYPES

When it comes to frequency balancing with the LRIS-NLS you will never find an easier piece of equipment. Most of the things we will be discussing will be on interpretation and how to interpret results, but two are on different ways of achieving the same goal and that is to do the Frequency balancing. Remember you start by looking for (level 6), then (level 5) then to (level 4 and lower). Because of the line repeating (discussed latter) that the machine does, as Frequency balancing is preformed, it is easiest to start at the top of the list and then work your way down. Suggested improvement is 70-80%.

#### FREQUENCY BALANCING 1

This Frequency balancing does not allow for analysis of any kind, and is SOLELY for the purpose of a quick Frequency balancing. If when doing it the levels do not change as you would like you should still stop after 3 attempts to correct. Do not overstress the body by trying to do too much at one Frequency balancing date. Corrections within the body will continue after the visit is over as the body is continually in the process of attempting to change and correct its own problems. What you have done is give the body some well-needed frequencies to help distress allowing this continual process. Ultimately the client's body makes the choice to accept or reject this help.

Click on *current analysis* 

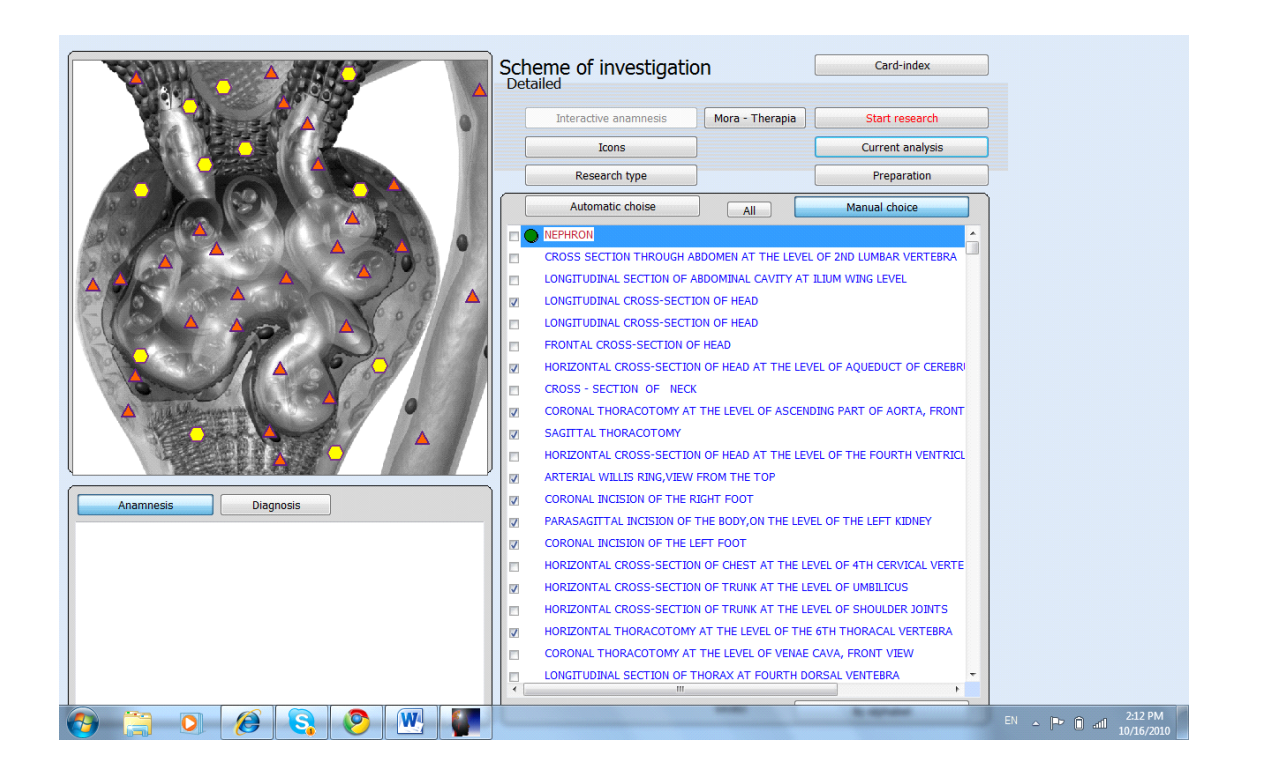

This will take you to the analysis page. When you get to the analysis page click on *Meta-Therapy*

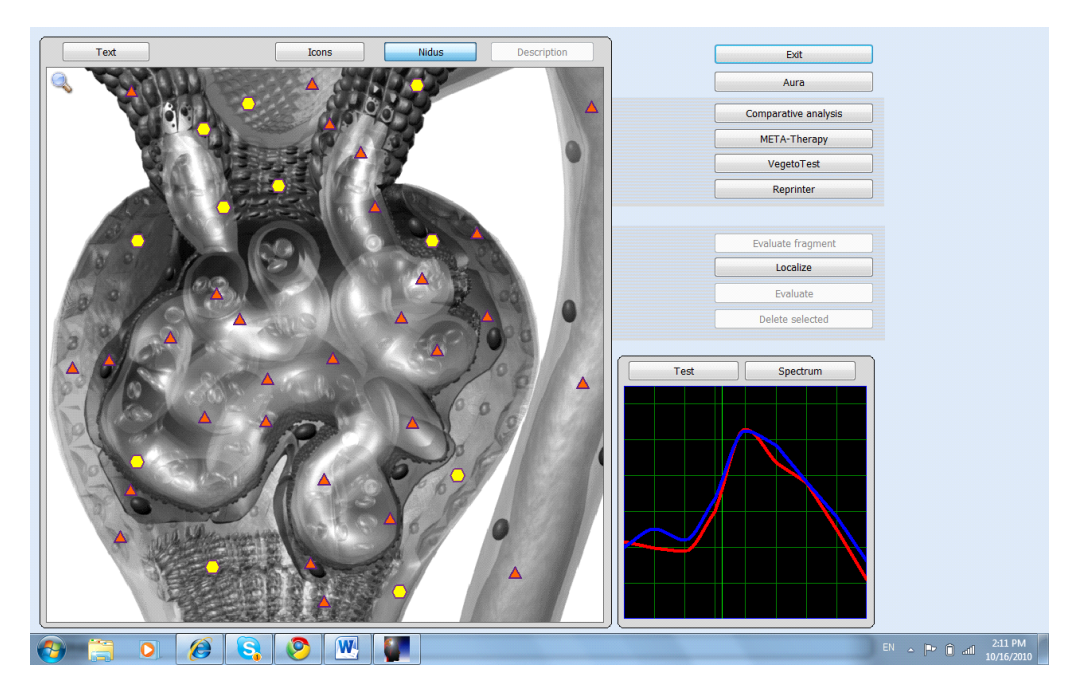

#### SCANNING PAGE

This page shows where the levels are on the organ, in this case the *Ovary.* Notice the *green marker*, this can be moved to target the wave in a different location when necessary. At times a location will be stubborn and you may find that by moving it either closer to that spot or from a different angle that it changes level easier. The goal here is to first change every level 6 out of this range, then to worry about the level 5's, even level 4's (down arrows) which should change over to level 3 or better. *Only do the*  *Frequency balancing a total of three times (3x) no more.* Either leaves the green marker in the center or click and move it to the desired location. Click on *START*

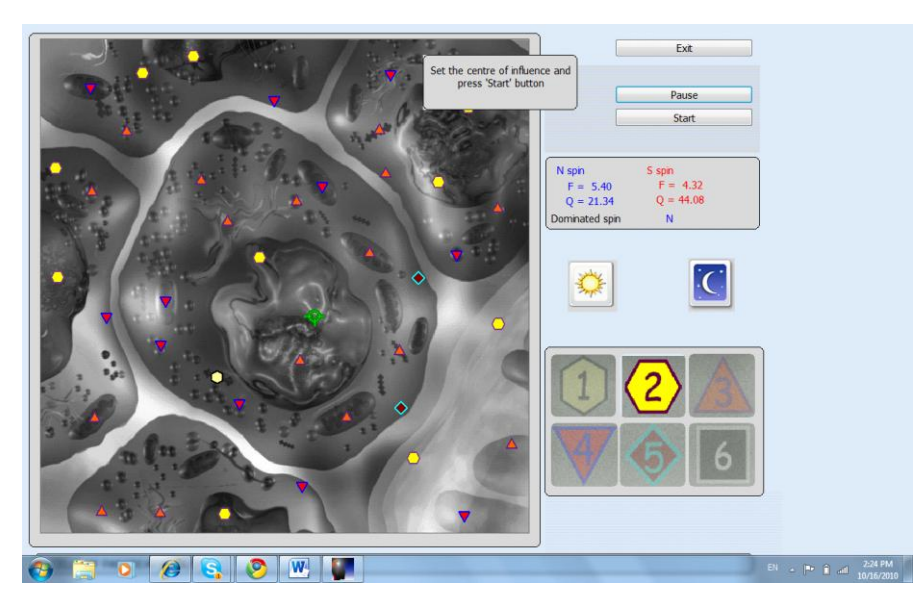

If these have not changed over by the  $3<sup>rd</sup>$  time then it should either be worked on at a different location or by using supplements as a back up after today's Frequency balancing is complete, or reschedule to do more Frequency balancing in a few days.

As the Frequency balancing begins you will see the wave expanding, until the wave covers the whole picture. When it finishes the picture will go back to the Polling page, giving you the chance to go back and repeat the Frequency balancing or if you choose to go into the frequency imbalance determination stages (Analysis) to look things up or compare issues.

After the therapy is finishes, the program will take you back to the pulling page. *You may repeat this two more times for the same organ and 3X for any other organ you like. Please note; Meta-Therapy can be done on up to 5 organs/organisms and no more than 3 times for each.*

## TEXT OPTION

*Text* option on the analysis page as well as the poling page is there to provide description of each organs/organisms areas. (Next picture)

**Icons** give us an option to look closer into the organ

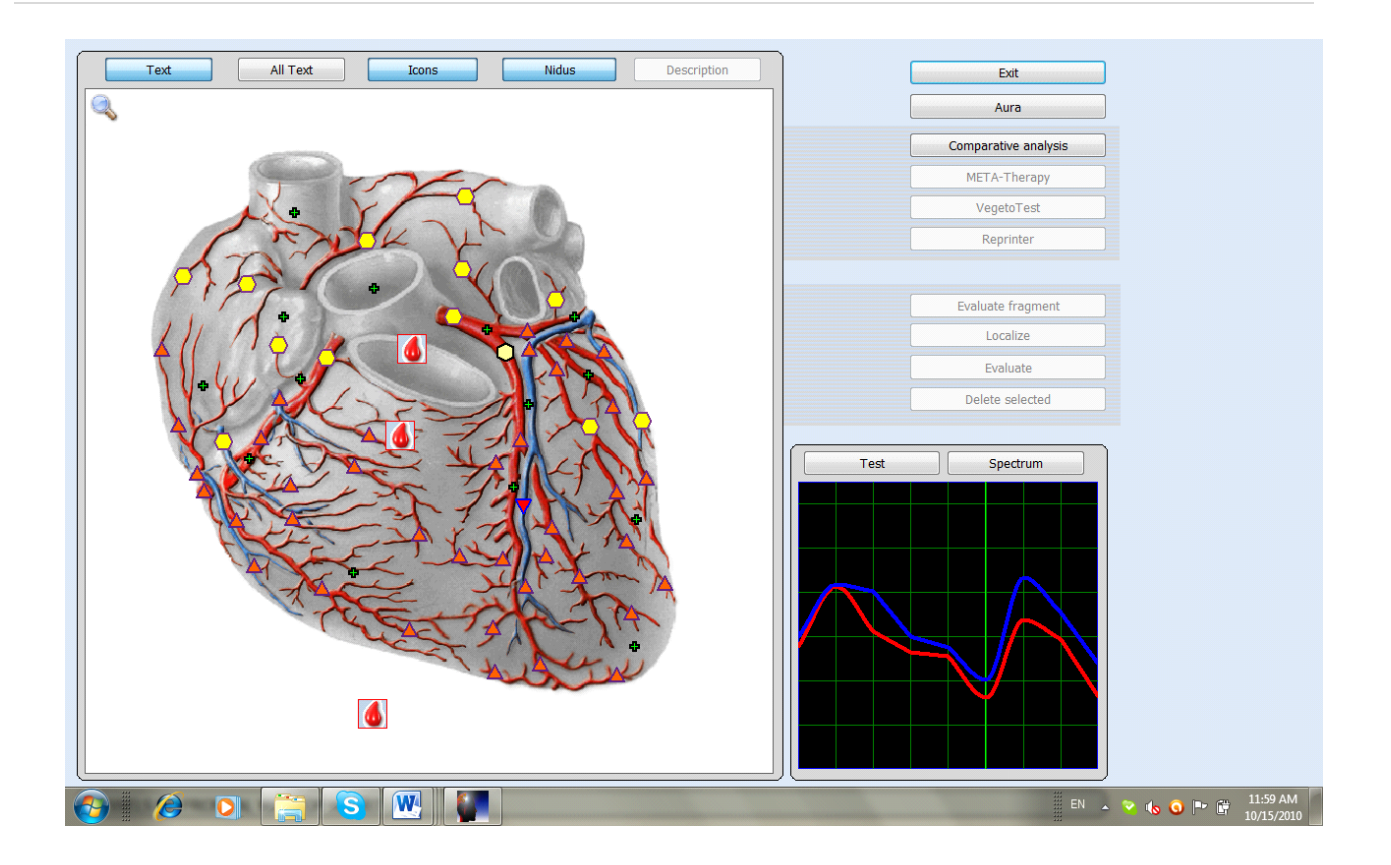

*Text* will show up on screen in a white box ; 1st click TEXT, then click on any *green plus sign* and then the *white box appears.*

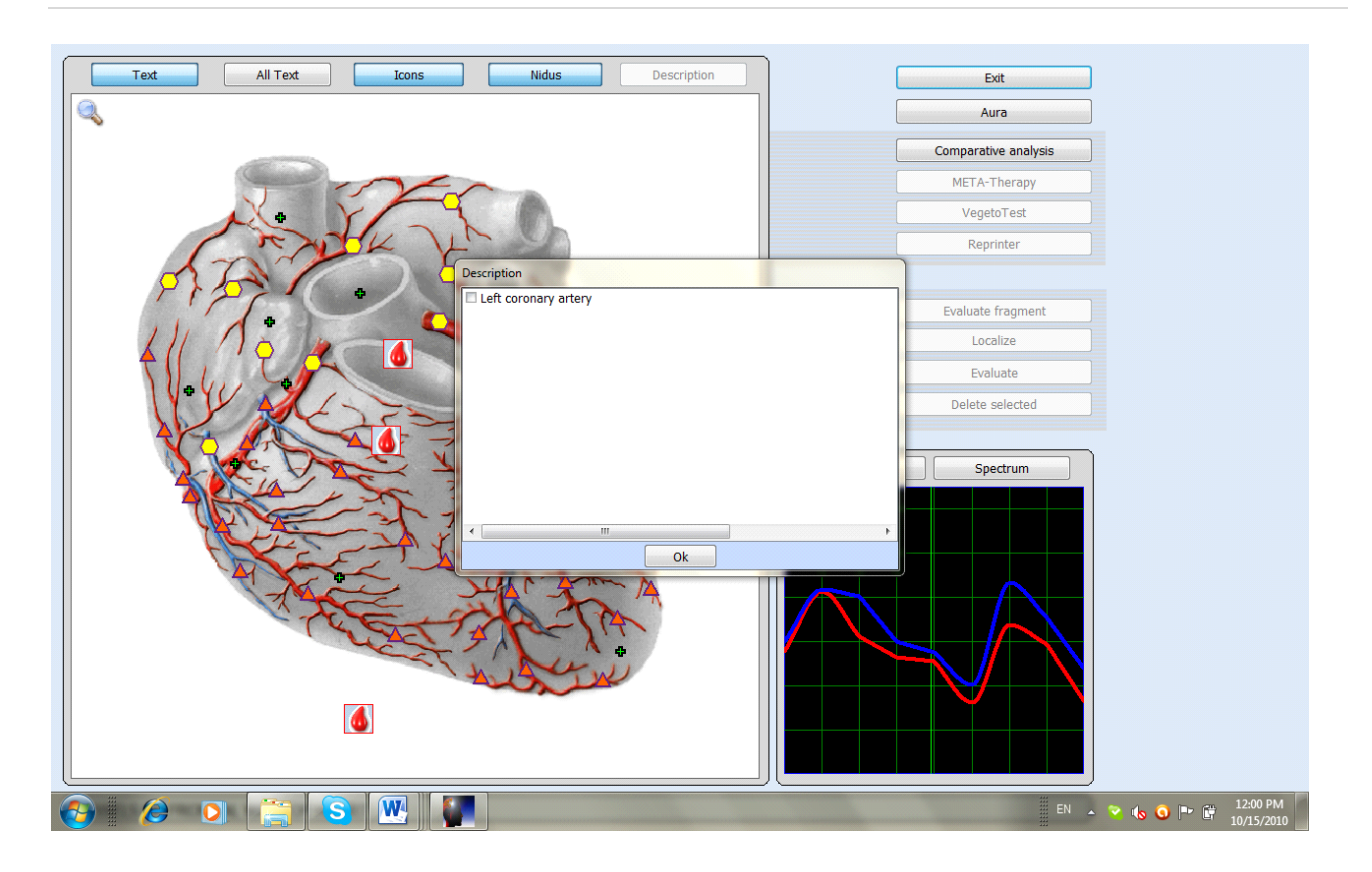

#### ICON OPTION:

When you click on *Icons*, anywhere on any page, you will see various symbols on screen. When you press them, you will get a closer look at the organ.

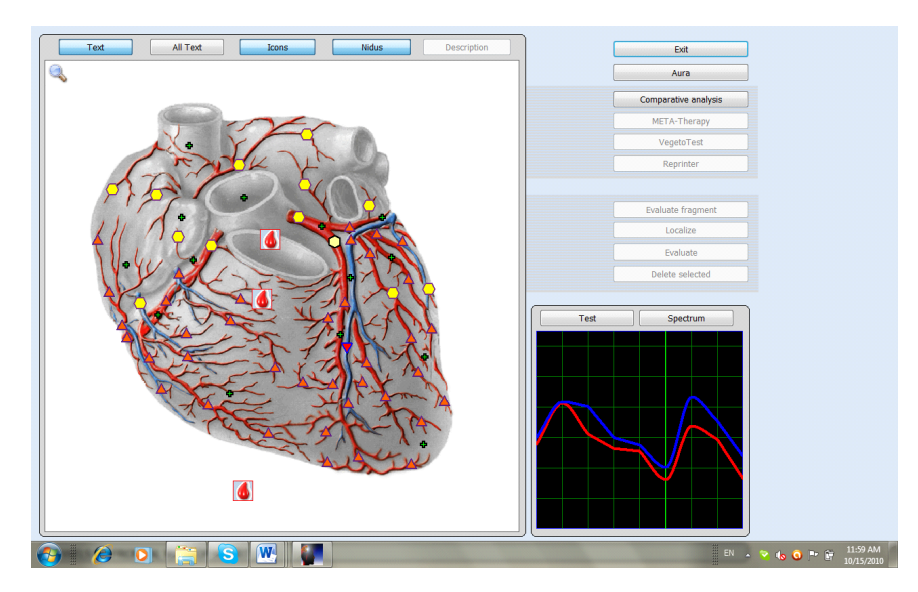

# BUTTONS FOR USE ON THE POLLING PAGE

*Start Research:* Begins the scanning of the chosen organisms

*Current analysis*: Allows you to further view the analysis of the specific, scanned organism/organ Preparation:

*Mora-Therapy*: Does a therapy for all chosen organisms/organs at one time

*Icons:* Provides detailed analysis of the organism/organ, a closer look.

*Research type*: Allows you to choose the speed

*Automatic choice*: Computer choosing for you the items for analysis

*Manual choice:* Allows you to choose the desired items for analysis

*Card Index:* Takes you back to the card index of all your clients/patients

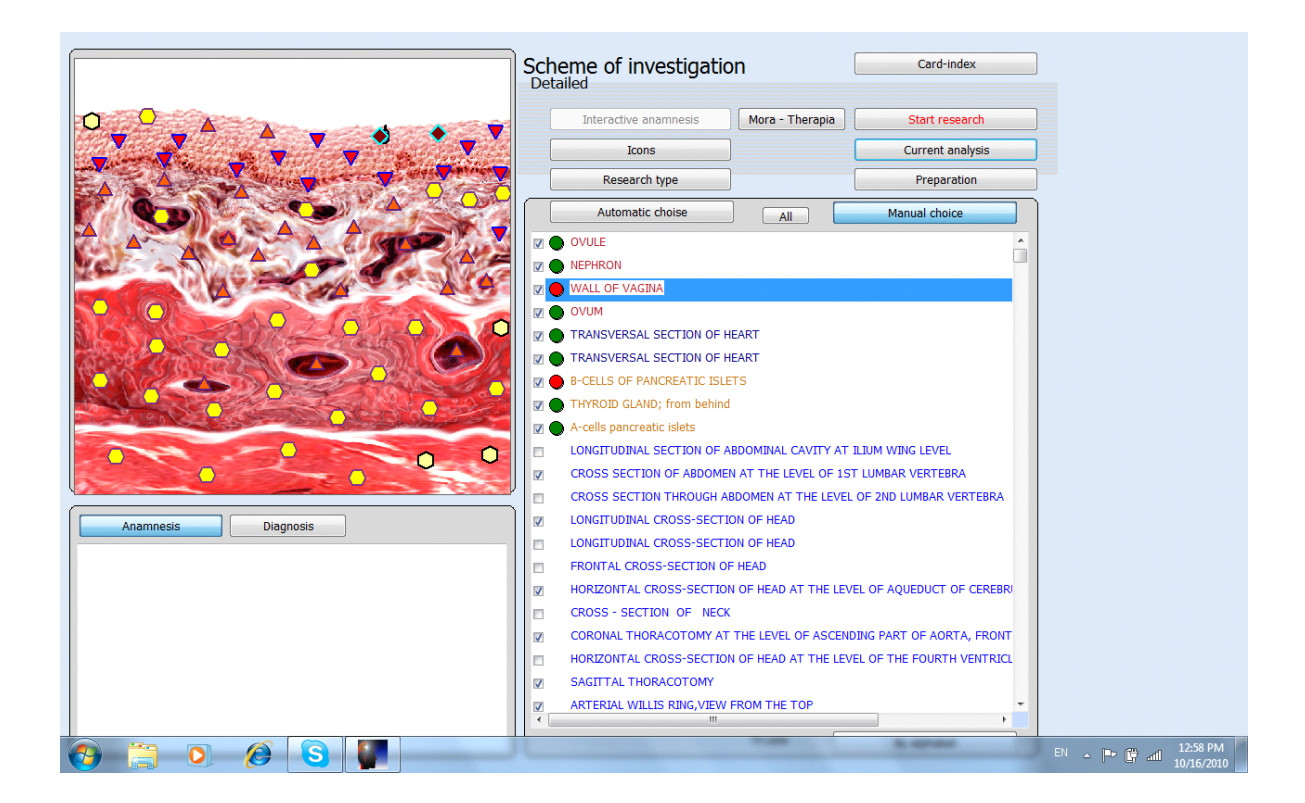

# ANALYSIS PAGE

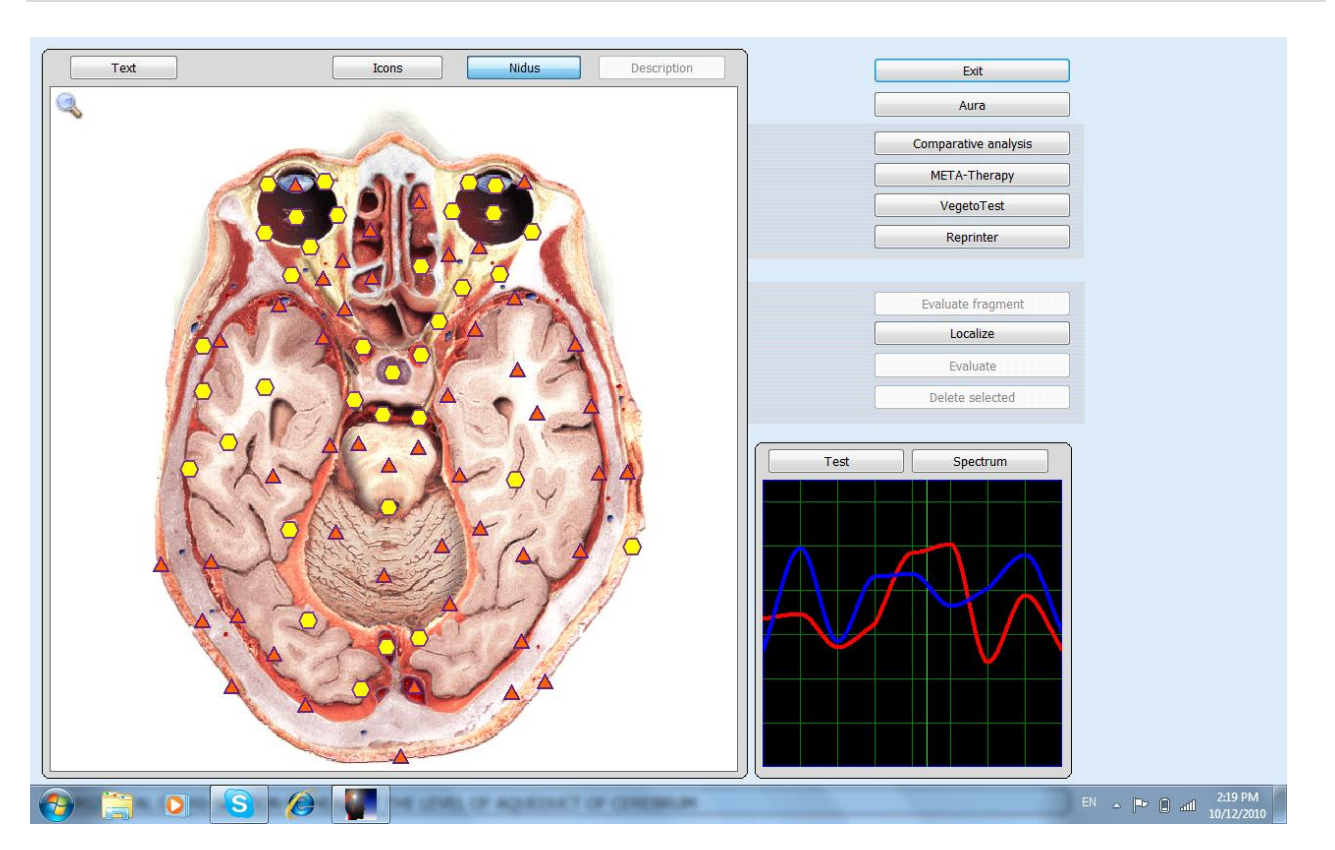

*Aura:* recommended to be used after all the analysis has been finished. What this does is provide a aura evaluation of the person being analyzed.

*Test*: Takes us to the next page where the gathered analysis can be evaluated

*Meta-Therapy*: The inverted frequency of the spacific organ to improve the feeling of the patient

# REPRINTER

*Highlight* the line in the group list you wish to put into a homeopathic. Click *Reprinter*

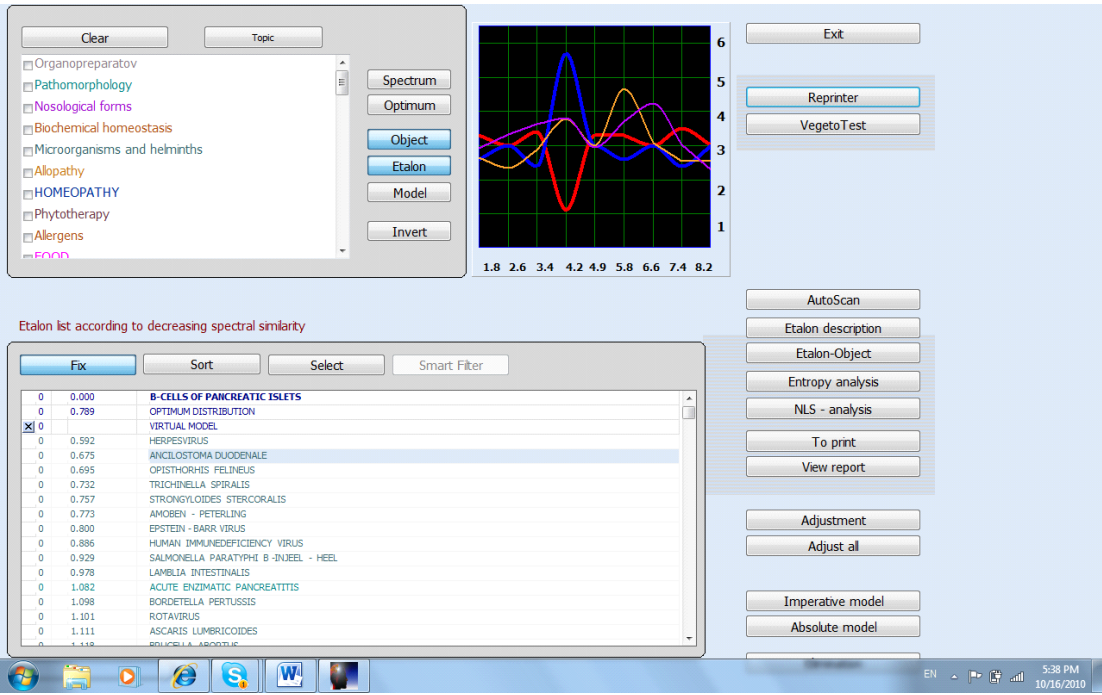

Click *Start* and run 3 times for a good balance homeopathic

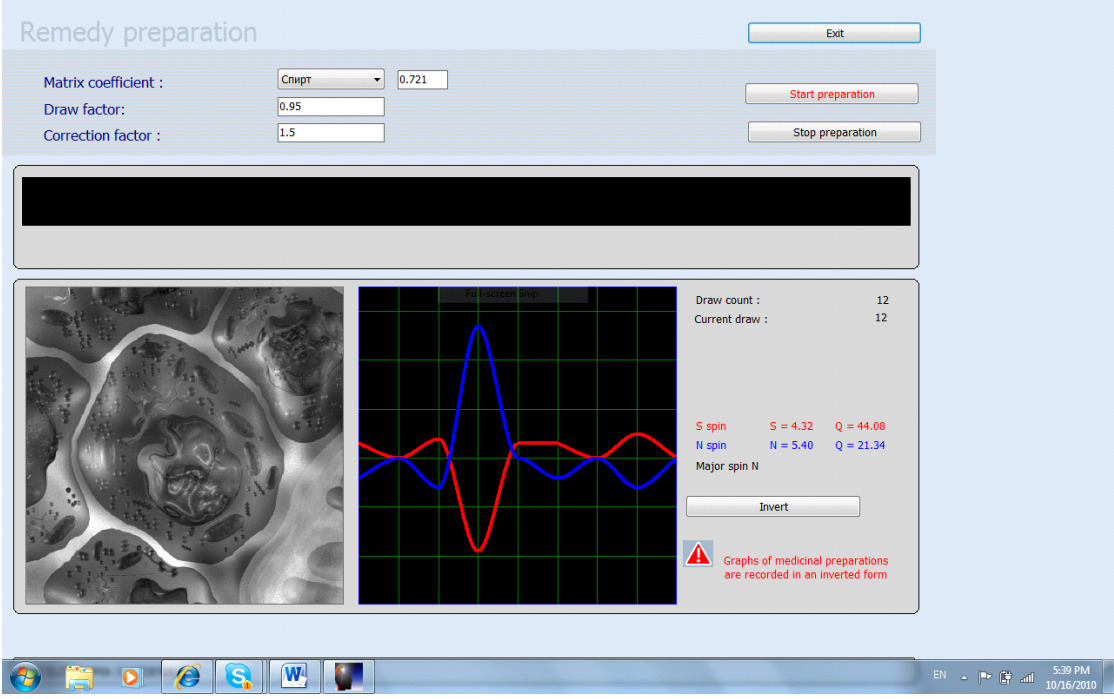

# LEVEL FIVE OF CONDUCTING AS ANALYSIS: USE OF [VEGETO]- TEST.

Use of a [vegeto]- test gives the option to determine the degree of the development of process. Each pathologic process before its development is conducted 4 stages: two compensating, or physiological phases, in response to the stimulus increase the characteristics, which were in patient to load. The third phase - equalizing, down the stimulus there is no reaction or it is very small, and the fourth phase - paradoxical, compensation is exhausted and initial characteristics deteriorate in response to the stimulus.

To begin, click *Vegeto Test.* You will see a little box come on scree, in this box you will need to put in the name of the organ/organism/drug/or anything else that you would like to test.

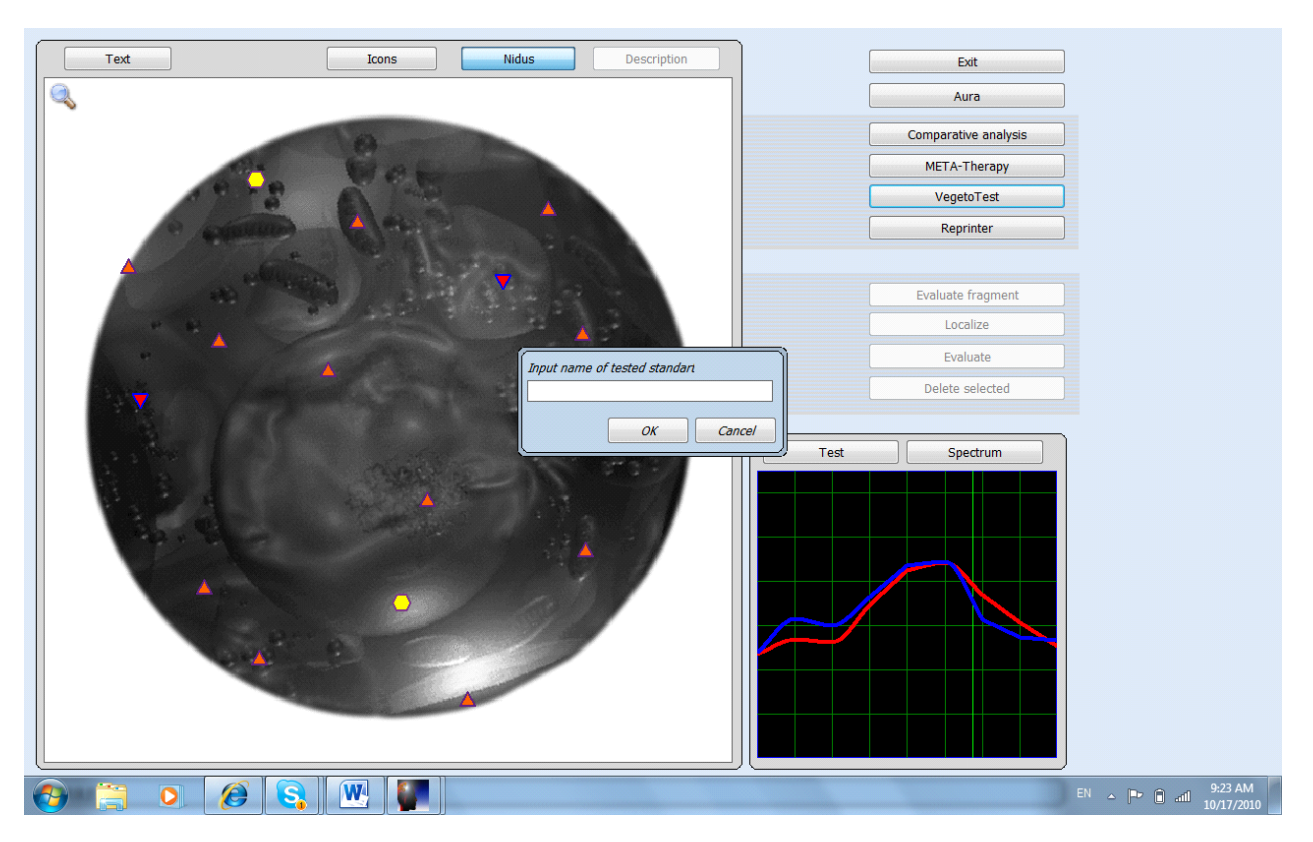

Once you press *ok* the scanning will begin.

When the scan is finished you will be back at this page. Once you are back, click on *Comparative analysis*

Once you click *Comparative analysis*, you will see this page

This shows you the change that is to take place. Either strengthening or weakening .

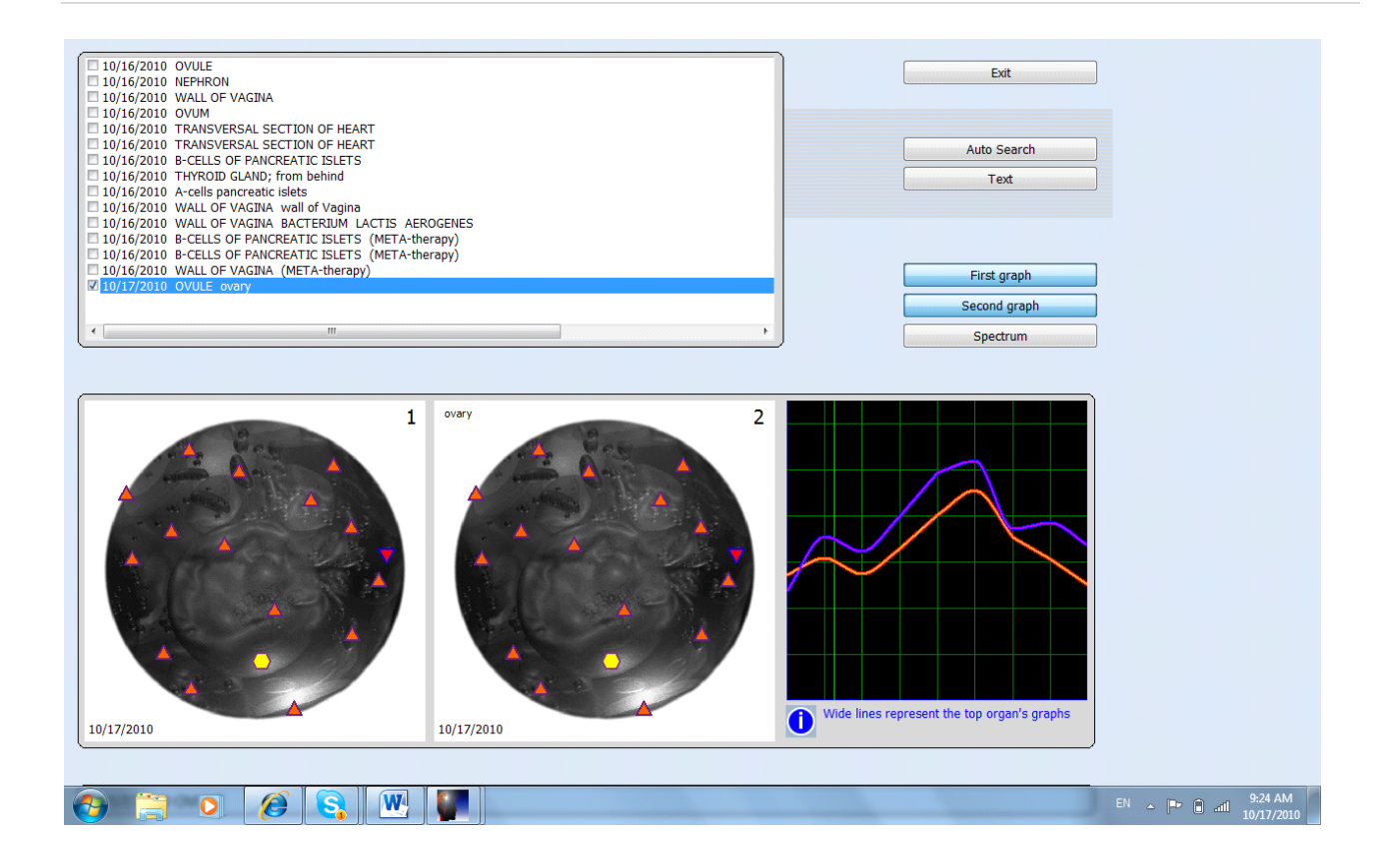

# CHAPTER 4

# UNDERSTANDING LRIS-NLS MAGNETIC INDUCTION POLARITY

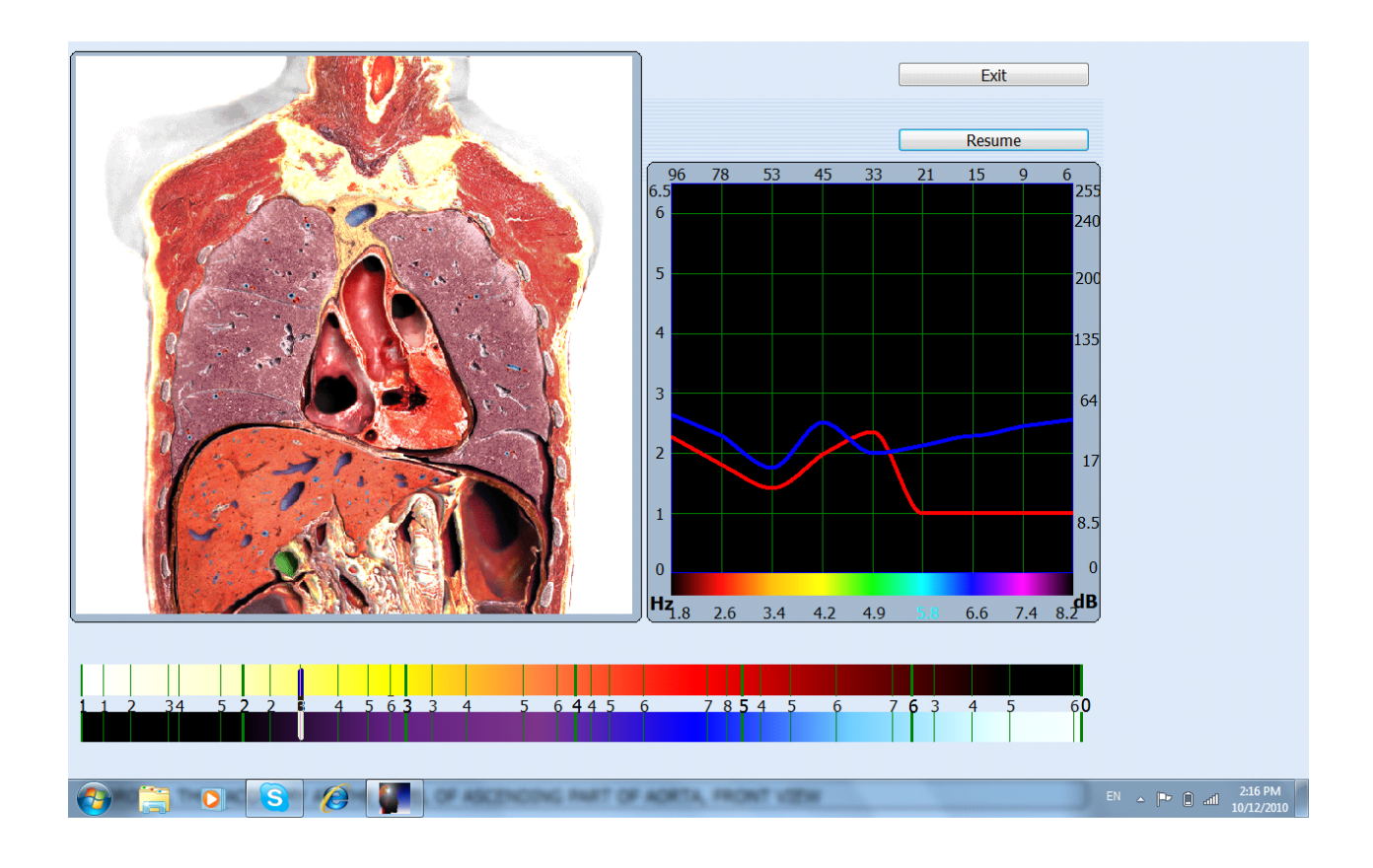

This *Measuring page* shows an image of a logarithmic scale at the bottom of the screen. It is the chart of distribution of measured signal amplitude upon standard frequencies and control buttons are above it. Unfortunately, the only way to use any of the buttons on this page is to pause during the scan. Notice there are numbers on the colored bar graph these correspond to sarcodes systems. The Frequencies are listed below:

www.iriscope.en.alibaba.com TEL: 86-755-29500180, Mobile: 86-13631598551 skype: michael810815

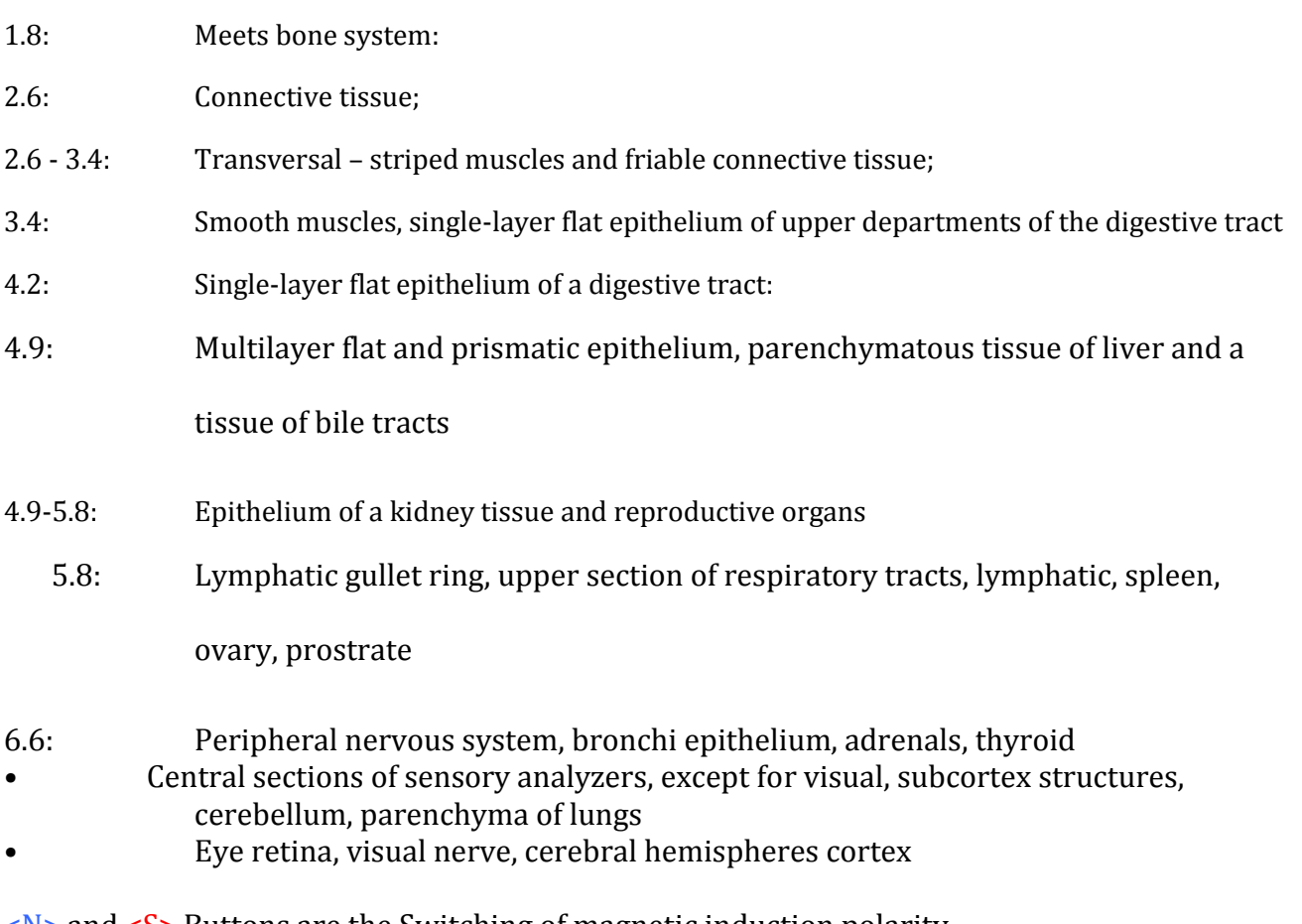

<N> and <S> Buttons are the Switching of magnetic induction polarity. *Resume: takes us back to the scan*

#### *Exit: Takes us back to the pooling page*

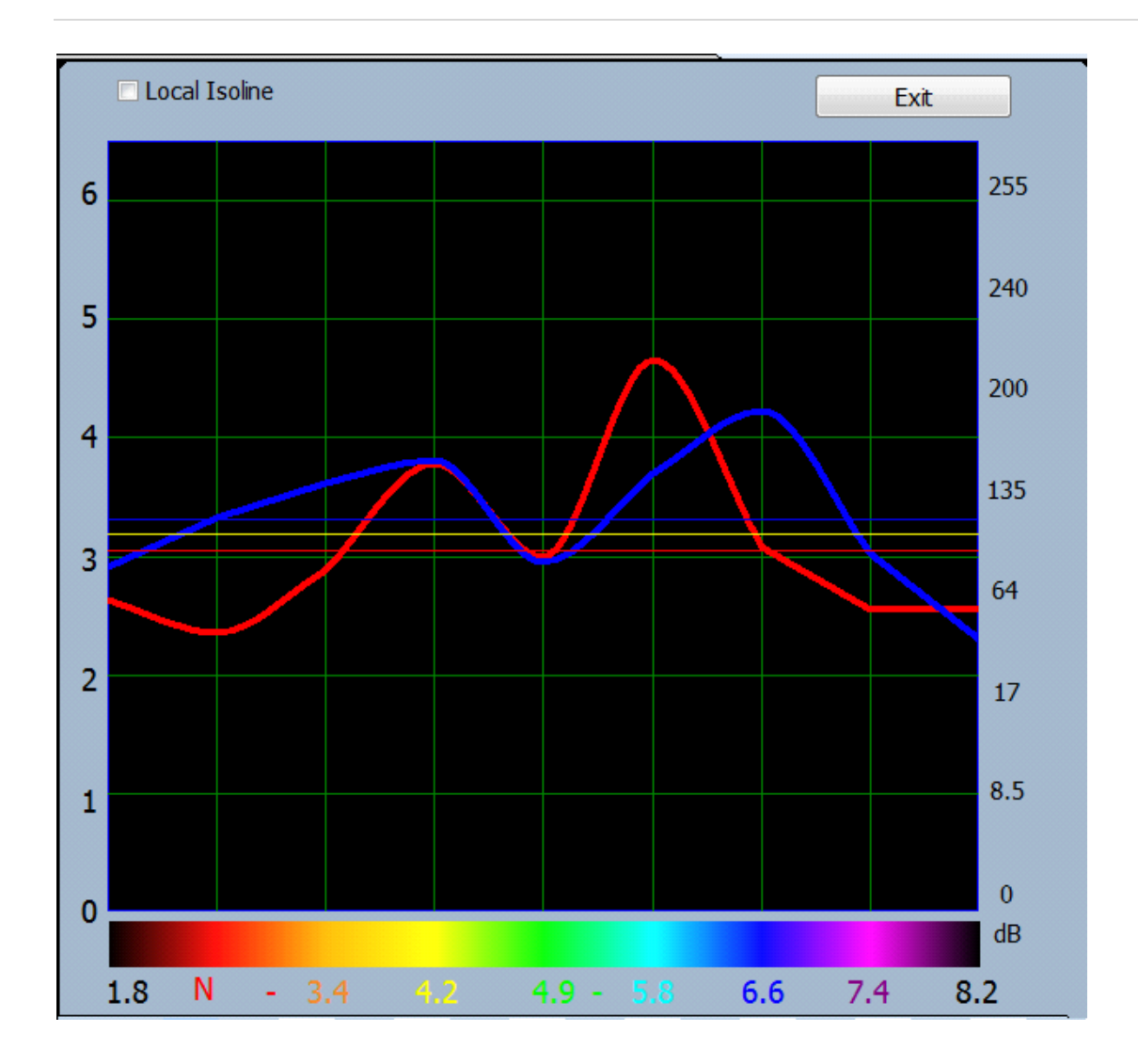

#### UNDERSTANDING THE GRAPHS

The pathogens interpreted appear in the "S" red line (input), your interpreted substance is in the "N" blue line (output).

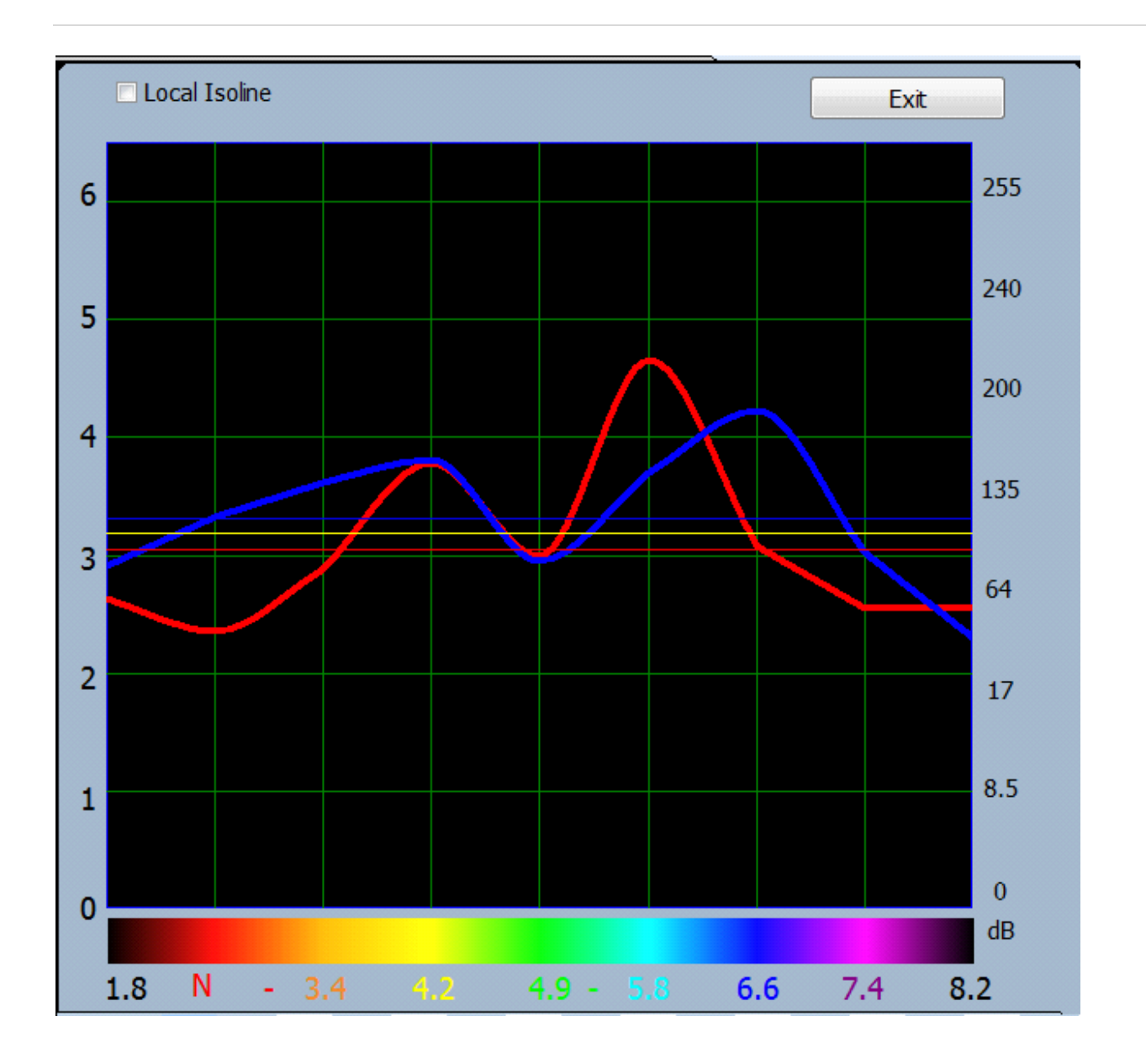

*Examples of graphs:*

#### ORGANOPREPARATIONS: GRAPH OF A NORMAL AORTA THORACICA

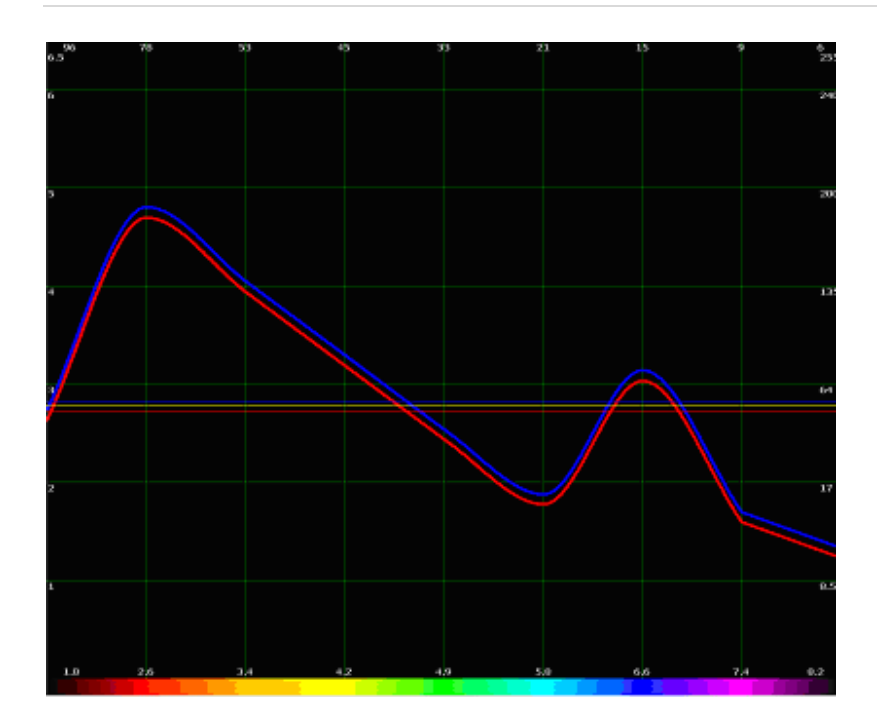

# ORGANOPREPARATIONS: GRAPH OF A NORMAL BRONCHUS

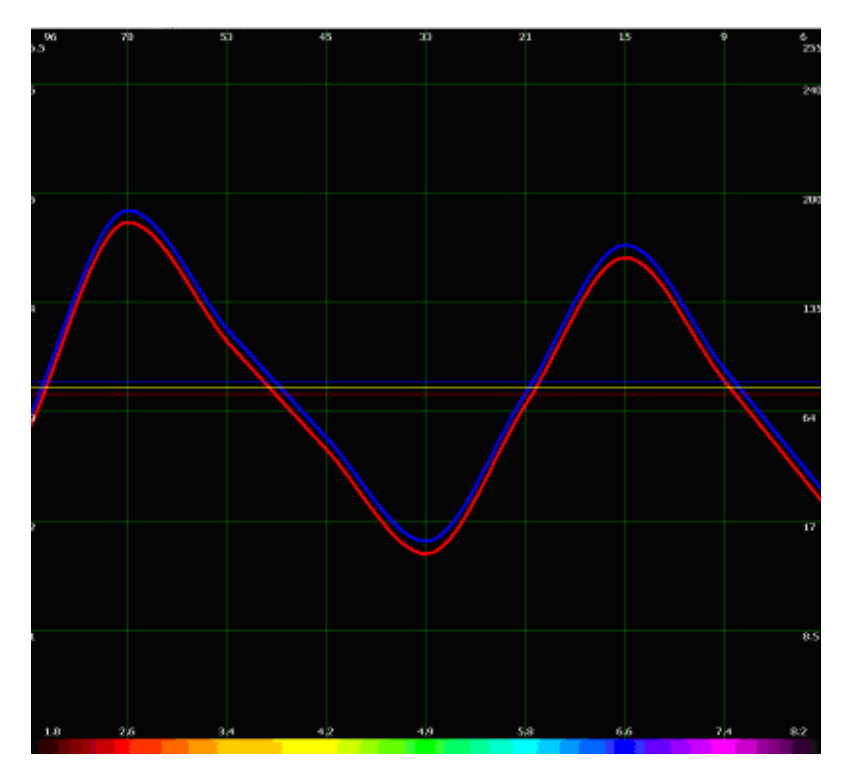

#### *OrganoPreparations: Graph of a normal Cerebrum*

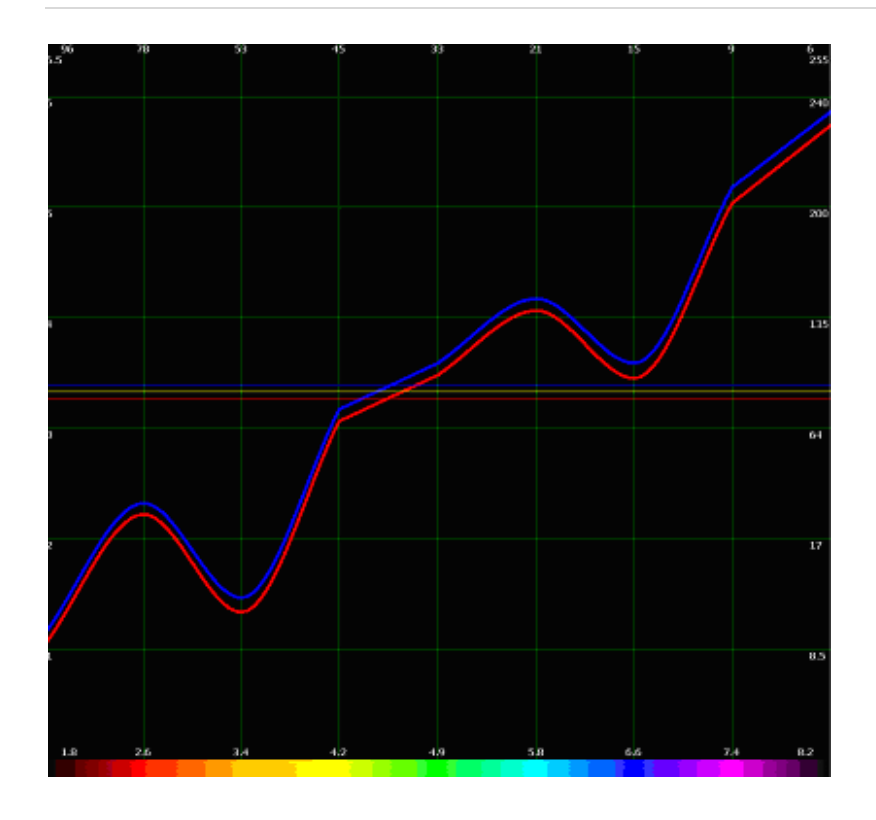

*OrganoPreparations: Graph of a normal Colon*

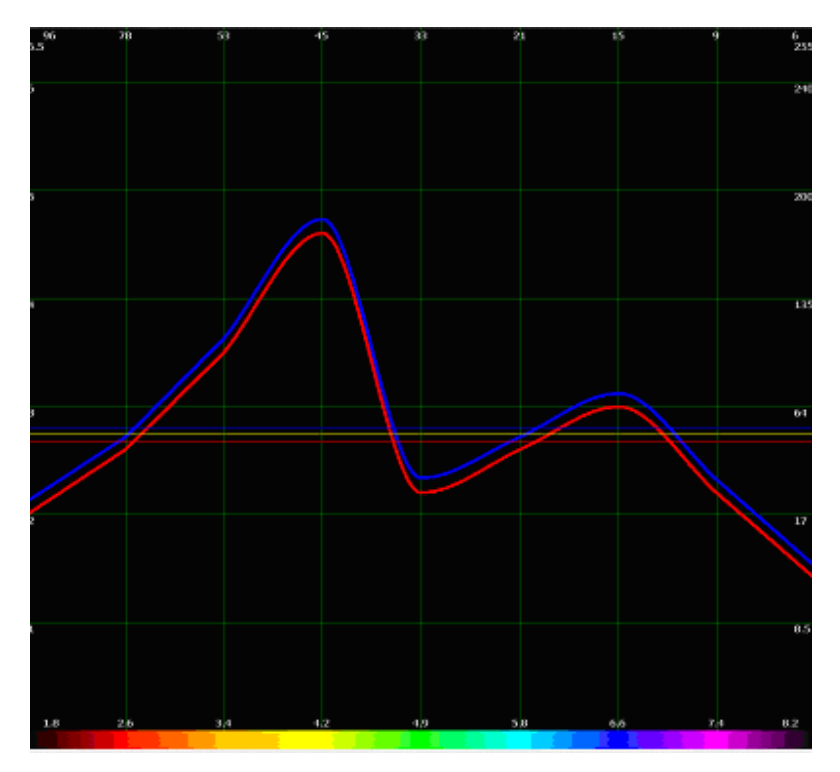

*OrganoPreparations: Graph of a normal Cor (Heart, value, cell)*

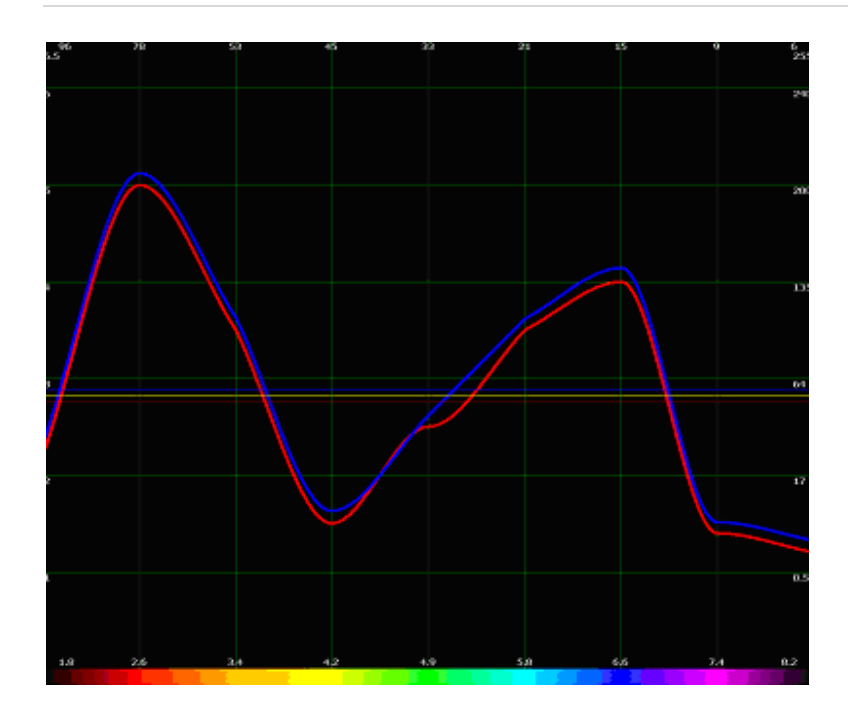

*OrganoPreparations: Graph of a normal Corium (skin, epithelium, hair follicles)* 

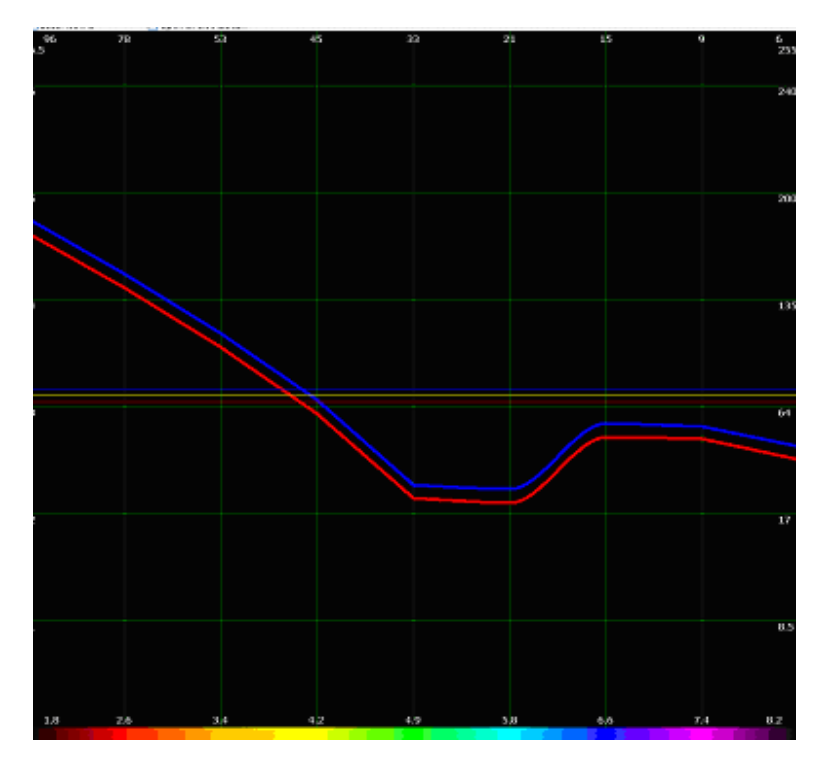

CHAPTER 5

OFFICE FORMS

#### **Client Intake Form (option)**

#### LRIS-NLS RESEARCH AND/OR TRAINING

Address

City, State Zip

Phone #

#### ANALIZING STRESS IN THE BODY

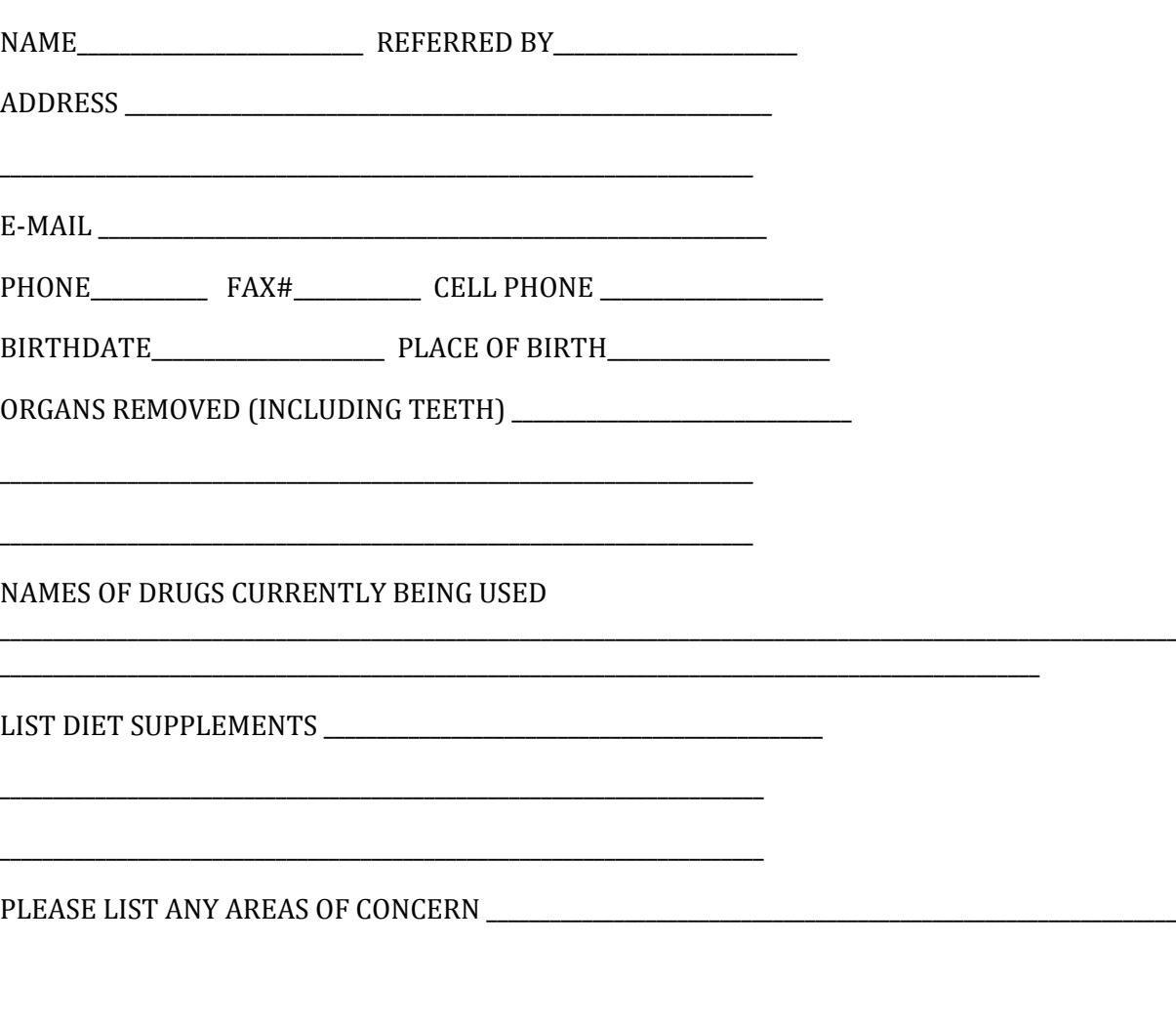

TECHNICIAN UNDERSTANDING OF CLIENT FORM (optional):

#### ANSWER ANY THAT APPLY WITH A NUMBER

- \_\_\_\_ Number of organs removed
- \_\_\_\_ Number of synthetic drugs used currently
- \_\_\_\_ Amount of times you smoke (chew) per day (tobacco)
- \_\_\_\_ Number of steroid type drugs used in the past
- \_\_\_\_ Number of dental fillings NOT porcelain present (including removed within last year)
- \_\_\_\_ Number of street drugs used per month
- \_\_\_\_ Number of all known allergies
- \_\_\_\_ Number of unresolved mental factors
- \_\_\_\_ Responsibility for your dis-ease on scale of 0 (min) to 10 (max)
- \_\_\_\_ Amount of fat in diet as % incl. processed food (national average is 40%)
- \_\_\_\_ Personal stress 0-10 (10 max)
- \_\_\_\_ Number of sugar type products per day (Including soft drinks, ice cream, etc.)
- \_\_\_\_ Number of exercise sessions per week, at 20 minutes or more (not work)
- \_\_\_\_ Number of alcoholic drinks per day on average
- \_\_\_\_ Number of cups of coffee, tea or caffeine products (chocolate) per day
- \_\_\_\_ Number of extreme toxic exposures per year (radiation, insecticide, chemicals, chemoFrequency balancing, etc.
- \_\_\_\_ Number of major injuries and surgeries (incl. emotional traumas) from past
- \_\_\_\_ Number of major infections
- \_\_\_\_ Number of water or natural fruit juice drinks per day
- \_\_\_\_ How many kilos overweight 1kilo = 2.2 lbs.

List any stress types (job, family, home, relatives, emotions, etc.) \_\_\_\_\_\_

List any inherited disorders \_\_\_\_\_\_\_\_\_\_\_\_\_\_\_\_\_\_\_\_\_\_\_\_\_\_\_\_\_\_\_\_\_\_\_\_\_\_

\_\_\_\_\_\_\_\_\_\_\_\_\_\_\_\_\_\_\_\_\_\_\_\_\_\_\_\_\_\_\_\_\_\_\_\_\_\_\_\_\_\_\_\_\_\_\_\_\_\_\_\_\_\_\_\_\_\_\_\_\_

\_\_\_\_\_\_\_\_\_\_\_\_\_\_\_\_\_\_\_\_\_\_\_\_\_\_\_\_\_\_\_\_\_\_\_\_\_\_\_\_\_\_\_\_\_\_\_\_\_\_\_\_\_\_\_\_\_\_\_\_\_

#### PLEASE CHECK ANY THAT APPLY

\_\_\_\_ Vascular or circulatory dis-ease, cold extremities, artery or vein problems \_\_\_\_ Infection or history of infections

- \_\_\_\_ Neoplasm, possibility of cancer, tumor, or degenerative dis-ease
- \_\_\_\_ Dietary problems, possible addiction to drugs or toxic exposure
- \_\_\_\_ Intoxication or possible addiction to alcohol
- \_\_\_\_ Congenital disorder, hereditary or from birth
- \_\_\_\_ Allergy tendency or prevalence of allergic symptoms in history
- \_\_\_\_ Endocrine disturbance, hormonal, glandular, or regulatory problems
- \_\_\_\_ Emotional problems related to the client's concerns
- \_\_\_\_ Stress related to the problems of the client
- \_\_\_\_ Sensory (eyes, ears, taste, feeling, smell) problems in client's history
- \_\_\_\_ Adverse reaction to excess humidity, heat, cold, dryness, wind, or radiation
- \_\_\_\_ Lack of awareness, need for education

Toxic Exposures:

- \_\_\_\_ Beauty shop toxins or similar
- \_\_\_\_ Asbestos from shipping, industry, insulation, etc.
- \_\_\_\_ Insecticides, herbicides, industrial farm chemicals

#### \_\_\_\_ Heavy metals

- \_\_\_\_ Food additives
- \_\_\_\_ Radiation
- \_\_\_\_ Chorine or fluoride sensitivity
- \_\_\_\_ Environmental toxins of water and air pollution
- \_\_\_\_ Exposure to infections

WELLNESS & BIO-FEEDBACK RESEARCH AND TRAINING CONSULTATION WAIVER

- I fully understand that the attending technician is not an allopathic practitioner (MD) and does not portray his/her self to be one, but is a wellness consultant and Bio-Feedback technician.
- I fully understand the difference between the practice of allopathic (conventional) medicine, nutritional wellness consulting, and Bio-Feedback.
- I fully understand that the services provided by the attending technician are not allopathic, but are strictly behavioral, stress or Bio-feedback in nature.
- Any reference to patient within this Frequency balancing is solely due to the technical terminology within the LRIS-NLS program and in no way implies that the client is a medical patient.
- I fully understand that the attending technician performs his/her services within the parameters of a natural health care and wellness system using Bio-Feedback and stress reduction.
- I fully understand that the attending technician does not offer allopathic drugs, surgery, chemical stimulants, radiation Frequency balancing, or any other conventional treatments. In addition, he/she does not diagnose, treat, or otherwise prescribe for any disease, condition, or illness, and that my wellness and stress parameters are being measured.
- I have solicited the attending Bio-Feedback technician's services in good faith, exercising my free will and following the dictates of my own conscience which allows me to select what I understand is most beneficial to my health.
- I also exercise my free will in asking this business and technician for their opinion on items and situations which may expedite my good health; it is my choice should I accept to utilize or apply any of those ideas or suggestions at any time.
- If I desire any services not provided by the attending Bio-Feedback technician, which is my prerogative, I fully understand that I should seek them elsewhere. A referral for such services can be arranged.
- I presently seek counsel, advise, opinions, Bio-feedback or points of view and/or programs within the scope of the attending technician's wellness and stress reduction practice. I am fully aware and release the Bio-feedback technician to do Bio-feedback stress interpretations and frequency balancing.
- I fully understand that the services provided by the attending technician are not generally accepted and/or recommended by allopathic doctors (MD's) or other conventional health care professionals. I realize that insurance payment may be possible, but is highly unlikely.
- I understand that payment is expected at the time of service, unless otherwise arranged prior to my scan.
- I understand that I must call and cancel an appointment at least 6 hours prior to my scheduled appointment time. If I do not show up for an scheduled appointment I will be charged full rate for that time.
- By signing below I acknowledge that I have read and understand all parts of this waiver and that I have had the opportunity to ask any questions with regard to all such procedures.
- The Food and Drug Administration have not evaluated these statements. This product is not intended to diagnose, treat, cure or prevent any disease.
- I understand that is my responsibility to present myself when observing or participating this session, when employed by the FDA or any other governmental agency.

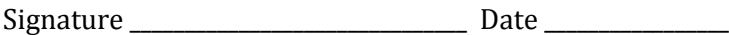

# PARTICULAR DIAGNOSTICS

**With diagnostics of entire organism as a whole and of each organ individually it is first necessary to focus attention on the value of the coefficient of optimum distribution. Its value speaks about the degree of the adaptive possibilities of organism as a whole and each organ individually.** From the standard the value of the coefficient of optimum distribution composes 1,3 - 1,8. If coefficient is higher than 1,8, then there are stress of adaptation, distress. The value of the coefficient of optimum distribution frequently correlates with value [KSS] of the organic preparation of the organ (especially with studies of the organs of gastrointestinal tract, urino-genital system, respiratory system) being investigated. If there is "bright" picture (on which entropy marks from 1 to 4) and the coefficient of optimum distribution is more than 1, 8, this speaks, that the high level of power engineering of organ against the moment of a study does not correspond to the degree of the organic damages of organ.

A decrease in the level of the coefficient of optimum distribution is below 1, 3 speak about the disruption of adaptation, which precedes the development of pathologic process.

Use of complaint "fatigue, weakness" usually give the loading of visual picture on the images "the organs of chest", "stomach", "the wall of stomach", "the adrenal glands", "thyroid gland". This connected with the fact that the internal tuning of program make accent on the organs, which participate before the reactions of the stress: lungs - due to the hyper-ventilation syndrome; stomach - due to the action of the hormones of the adrenal glands; the adrenal glands and thyroid of iron as the organs, which participate before the reaction of stress.

# GASTROINTESTINAL TRACT.

STOMACH - with the visualization it is necessary to turn attention down the degree and depth of the damage of the wall of stomach. Primary attention - down [KSS] and entropy analysis. For formulating the diagnosis "stomach ulcer" frequently substantial aid we render [vegeto]- test (especially if the diagnoses of the different forms of gastritis, ulcer and several others all left by red color). If diagnosis "stomach ulcer" after conducting of [vegeto]- test gives weakening compensatory reactions more than down 15%, then ulcer is located against the moment of a study. If this diagnosis gives weakening compensatory reactions less than down 15% or improvement more than down 10- 15%, then it is probable that against the moment of a study is a ulcer out of the aggravation. If there is an improvement in the compensatory reactions more than down 35%, then is high the risk of the development of ulcer. ATTENTION: [Vegeto]- test is conducted without the fine adjustment.

Diagnosis "gastroenteritis", if there is no typical picture of this illness, can be estimated as fermentation insufficiency. If upward they leave "gastroenteritis" and "atrophic gastritis" - this can be with the high degree of probability estimated as gastritis with the lowered acidity; "Catarrhal gastritis" - as gastritis with the normal acidity, and "erosive gastritis" - as gastritis with the increased acidity. The

state of graphs against frequency 6,6 also can indirectly testify about the acidity of the gastric juice: if there is a dark-blue "peak" against this frequency, this speaks about the predominance of parasympathetic vegetative regulation and can be the sign of the increased acidity. The predominance of the red line above turn blue against this frequency it can be the sign of the lowered acidity.

THE PANCREAS - is encountered the cases of hyperdiagnostics of diabetes mellitus. If the diagnoses: "Gastroenteritis" and "non-insulin-dependant diabetes mellitus", stand before the list of standards closely, even if both left with low [KSS] (0, 300-0, 500), then the presence of fermentation insufficiency and the initial manifestations of the disturbances of carbohydrate metabolism is more probable.

Diagnoses "gastroenteritis" and "non-insulin-dependant diabetes mellitus" relate down three cases "paired" diagnoses, examined which must be together. The second and third "pairs" are diagnoses "hypothyroidism" and "thyrotoxicosis", and also "hypertonic disease" and "hypotension". The nearer before the list of standards on the decrease of spectral similarity stand these paired diagnoses, the nearer to the standard the indices of arterial pressure, function of the thyroid gland or the indices of carbohydrate and fermentation metabolisms.

Are informative the marks of picture "the tissue of the pancreas" and "the islet of Langerhans". On the picture "the tissue of the pancreas", if is damaged mucosa of duct, is more than data at the point of gastroduodenitis; if maximum damages on the vessels - are more than data at the point of chronic pancreatitis; if the significant damages of the cells of gland - fermentation insufficiency or diabetes. On the picture "the islet of Langerhans" is evaluated change Beta-[kletok] islet.

THE LIVER - besides diagnostics on [KSS] and [KEA] should be focused attention on the marks: the damage of hepatic cells speaks about the toxic damage to the liver, the damage of predominantly connective-tissue elements and vessels - about the former inflammatory or expressed stagnant processes; the preferred defeat of vessels - venous plethora (including after abundant food); preferred damage in the region of bilious ducts - stagnation of bile. If with low [KSS] leaves the diagnosis "of polycystoses of the liver", then the probability of the presence of the hemangioma of the liver is high.

GALL BLADDER - marks 4, 5 and 6 <u>on the mucous membrane of gall bladder</u> speak in essence about the stagnation of bile, but not about the inflammation; the damage of capsule - about the presence of chronic inflammation. The presence of stones can be evaluated only as probability.

BOWELS - marks show well localization (chronic inflammatory process or the disturbance of tone). Work standards "dyskinesia", "spasms", "colitis", "enteritis". Diagnostics rests in essence on [KSS] and [KEA].

With the analysis of microorganisms and helminths it is possible to use a [vegeto]- test. For the helminths - additionally diagnostics of [e]x of juvantibus with the antihelminthic preparations (if there is a correspondence of graphs). For diagnostics of the insufficiency of bifidobacteria it is possible to use preparation Of jerusalem of artichoke.

RECTUM. The presence of hemorrhoid it is possible to determine about the marks on the wall of rectum, low [KSS] of standard "hemorrhoid" additionally it is possible to draw diagnostics ex of

juvantibus with the aid of the homeopathic preparation Of aesculus.

# URINO-GENITAL SYSTEM

KIDNEYS - we at first evaluate marks. They usually reflect well localization of problems on the layers and across the side of defeat. We look the list of standards to the fine adjustment. Very well works the standard "Of [nefroptoz]". It is possible to frequently predict it on the constitution in the women. Works well "pyelonephritis", but if it out of the aggravation, forward can leave hydronephrosis. The presence in the upper lines of closely spaced of hydro-nephrosis, glomerulonephritis and [nefroptoza] (mainly "glomerulonephritis" with low [KSS]) speaks about the disturbance of watersalt exchange, especially if on the picture "nephron" is damage of balls. Works well standard "Kist kidney". Standard "kidney stones" should be considered as reliable with [KSS] [do]1. 00 and [KEA] 2-6.

The list can substantially [menyaetsya] after fine adjustment, the concealed pathology to the foreground leaves. To adjust slightly with the analysis of the state of kidneys necessary the standards: pyelonephritis, hydro-nephrosis, glomerulonephritis, kidney stones. It is desirable to conduct [vegeto] test.

PROSTATE GLAND - if upward left "urethritis", then there is prostatitis of 1-2 degrees (with the preferred damage to mucosa of the ducts of gland); if "prostatitis" - inflammation with the damage to ferrous cloth and the fibrosis. To analyze the adenoma of prostate gland is possible with the use of NLSanalysis.

#### **IT IS IMPORTANT! Diagnostics of female sexual sphere it is better to carry out 3-4 days after monthly, in any event to the middle of cycle. Before and against the beginning of monthly hormonal shifts considerably distort picture, "shutting" the majority of pathologic processes.**

WOMB - on the pictures "longitudinal shear of womb", "transverse shear of womb" we look the state of sheath and neck of womb. We there look microflora. Marks down the myometria make it possible to suspect myoma, on the endometrium - endometritis or endoMEtrioses. With the [vegeto] test of [urogenitalnykh] infections it is necessary for some microbes to carry out fine adjustment. This is equivalent down provocation with the concealed infections. In the remaining cases with the analysis of microorganisms the fine adjustment is not conducted, since the discussion deals for the sake of the state today.

With the analysis [KSS] and [KEA] necessary to pay attention down diagnosis "It [endotservitsit]". Its close arrangement to the diagnosis "hyperestrogenism" can be with functional premenstrual hyperplasia of endometrium. The closely confronting diagnoses "endometritis" and "the polyp of womb" can be treated as endoMEtrioses. Myoma of womb is diagnosed when [KSS] of [do]1, 000 and [KEA] not lower than 2. remaining cases treat in essence as the process of forming.

OVARIES - is important visualization, but hormonal shifts, including cyclic (monthly) can disguise the picture of disturbances. The damage of inner layer - vessels and connective tissue - is more than data at the point of the inflammatory process (especially if is combined with the diagnosis "adnexitis" with low [KSS]) or, with the accent down the vessels - venous stagnation (it can be, also, with lowering of womb); 5 and 6 on the yellow tele- predominantly hormonal disturbances; 4 and 5 on the follicles most follicular possible cysts, it is 5th 6 true cysts of ovaries; if damages in the form for the sake of 4, 5 and 6 are arranged in entire follicular layer - is great probability polycystosis; 4, 5 on the outer covering - soldering.

BREAST GLANDS. Marks are informative. Diagnostics on [KSS] and [KEA]: if "step" with the analysis in the standard "Of [mastopatiya]" before tuning by 2 and after tuning by 3-6, then the discussion deals for the sake of the existing pathology, remaining versions are considered as the tendencies before the forming of process.

# RESPIRATORY SYSTEM

Marks pretty good reflect localization of processes. Standards "maxillary sinusitus",

"Sinusitis" more frequently they work as hyperdiagnostics in the case of rhinitis. "Bronchial asthma" also can leave as hyper-diagnosis (with low [KSS]) in the case of allergic rhinitis.

It is necessary to focus attention on graphs.

2, 6 connective tissue (cartilaginous cloth) of bronchi, vessels;

4, 9 smooth musculature of bronchi (spasms);

6, 6 mucosa trachea and bronchi;

7, 4 alveolar cloth.

We recommend to attentively examine the standards of acute and chronic bronchitis, bronchial asthma.

Dark-blue "peak" against frequency 2, 6 speaks about the productive reaction based on the side of cartilaginous cloth, the expressed divergence turn blue and red line with the predominance turn blue above the red - about the chronic process with the growth and the fibrosis formation of cartilaginous cloth. Red "peak" against frequency 2, 6 about the presence of allergic reaction or angiospasm.

The predominance of the red line above turn blue against frequency 4, 9, especially in the form "peak", he speaks about the bronchospasm.

Dark-blue "peak" against frequency 6, 6 speaks about the productive reaction based on the side of mucosa of bronchi; predominance against this frequency of the red line above turn blue he speaks about atrophic changes in the mucous trachea and bronchi.

Predominance turn blue line above the red against frequency 7, 2 it tells about the productive reaction based on the side of alveoli; the predominance of the red line above turn blue, especially in the

#### form "peak" - about the emphysema.

This analysis can help before diagnostics of bronchial asthma, if in chronic asthmatic is not obtained diagnosis "bronchial asthma" before the upper lines of the list of standards.

Frequently leaves diagnosis "pulmonary tuberculosis". Diagnosis is very possible, if it will be confirmed by the presence of low [KSS] in mycobacterium of tuberculosis. It can speak about significant reduction in the immunity, high risk of catarrhal diseases.

#### ATTENTION: **Beginning based on the cardiovascular system to use [organopreperaty] for diagnostics it is impossible.**

#### **CARDIOVASCULAR SYSTEM.**

THE HEART - most frequently above stand the standards, connected for the sake of the disturbance of the tone of vessels.

If above stands "hypertonia" or "hypotonia" that is very probable corresponding diagnosis (80-90 0) or vegetovascular dystonia about the appropriate type. If these standards stand by a number, then more probable than [VSD] about the mixed type. The determination of tone sometimes causes complexities. It is necessary to remember that the picture before the dynamics, in the first place, with diagnostics is considered, moreover relative to the individual standard of patient. In the second place, next confronting diagnoses "hypotension" and "hypertonic disease" they tell in favor [normotonii]. Therefore to avoid awkward situations is recommended to ask in patient, there has he a hypertonia and to bring in this diagnosis beside anamnesis. Standard "arrhythmia" it is necessary to treat as any disturbances of rhythm. Data on the marks very frequently will be joined with the data of EKG. Works well standard "the defect of heart".

It is necessary to carry out the fine adjustment of diagnosis "myocardial dystrophy". In favor the spasm of coronary vessels and ischemic disturbances unambiguously speaks the presence of red "peak" against frequency 2, 6. at the point of the presence of cardiosclerosis speaks the presence of diagnosis "atherosclerosis" before the upper part of the list.

Presence 4, 5 and 6 on the myocardium of left ventricle before the picture "transverse shear of heart", especially in combination with the damage of valves or the diagnoses "hypertonic disease" or "vegetovascular dystonia", if are excluded diagnoses "myocardial dystrophy" and "ischemic disease of heart" speaks about the hypertrophy of the myocardium of left ventricle. Also for diagnostics of the hypertrophy of the myocardium of left ventricle it is possible to use a diagnosis "sub-aortal stenosis".

Diagnosis "[Revmokardit]" it is used for diagnostics of any inflammatory damage of the myocardium, including as a result of virus infection, but not only rheumatic genesis.

For diagnostics to [nedostatochno]c[ti] potassium is recommended the using of diagnostics ex of

juvantibus with the allopathic preparation Of asparcam.

## BLOOD AND THE LYMPH

Basic diagnostics is conducted concerning the marks - what regular elements of the blood have dark entropy marks (4, 5 and 6). The damage of erythrocytes speaks not only about the anemia, but also about hypoxia, disturbances of oxidation-reduction processes, intoxications, disturbances of lipid exchange. The damage of monocytes is connected for the sake of the disturbances of humoral immunity, the autoimmune or allergic reactions mainly of [virusnogogo], protozoal or parasitic origin. The damages of lymphocytes are connected for the sake of the disturbances of woven immunity, the chronic inflammation, mainly bacterial origin. The damage of leukocytes speaks about the sharp inflammation. Is effective diagnostics in combination with diagnostics ex of juvantibus. The state of anemia is diagnosed with the use of homeopathic preparation FERRUM JODATUM, the disturbances of immunity, caused by parasitic and virus infections - allopathic preparation DECARIS and [parafarmatsevtikom] PAU D' ARCO, the disturbance of oxidation-reduction processes - homeopathic preparation BARIUM OXALSUCCINICUM, and so forth it is important to select the preparation, whose graphs are maximally similar down the graphs of patient.

# ENDOCRINE SYSTEM

THE THYROID GLAND - for refining the diagnosis it is necessary to use visualization. If are damaged predominantly vessels and connective tissues, then speech, most likely, about chronic thyroiditis. Work well standards HYPOTHYROIDISM, THYROTOXICOSIS. Diagnostics is conducted concerning [KSS], entropy analysis and [vegeto]- test (it helps for the sake of the plan of differential diagnostics of hypothyroidism and thyrotoxicosis). The situation, when hypothyroidism and thyrotoxicosis after fine adjustment remain closely down each other, they estimate as [normofunktsiyu]. It is possible to determine the level of [triyodtironina] before the biochemical homeostasis.

THE ADRENAL GLANDS - before diagnostics is used mainly visualization (MK to the right) and diagnostics ex of juvantibus.

The internal (cerebral) part of the adrenal glands manufactures predominantly adrenaline and noradrenaline, it is the marker of nervous breakdown; presence 4-6 is possible with the problems with the pressure

the inner (reticulated) layer of the adrenal cortex manufactures androgens in essence, its damages in young women are connected for the sake of the [giperandrogeniey], in the women of middle age - with climacteric reconstruction, in men - with the disturbance of potential and [libido];

the average (cluster) layer of the adrenal cortex - manufactures predominantly glucocorticoids

(hydrocortisone), in women it is connected for the sake of the increase AD before the climacteric period and obesity, in men - in essence with the stomach ulcer and of duodenum, obesity;

the outer (ball) layer of the adrenal cortex - manufactures in essence mineralocorticoids (aldosterone), the disturbance of its function causes the disturbances of water-salt exchange and connected for the sake of this arterial hypertension with the high diastolic pressure or, on the contrary, hypotonia, and also edematic syndrome, the problem of joints, lithogenesis.

HYPOPHYSIS - diagnostics, as in the adrenal glands, goes on the marks (picture "OF THE CELLS OF ADENOHYPOPHYSIS") and ex juvantibus.

HYPOTHALAMUS - nuclei, marks on which frequently will be joined with the problems of patient.

# **NERVOUS SYSTEM**

SPINAL CORD - is conducted visualization on the picture "of the shells of spinal cord".

BRAIN - diagnosis "neurasthenia" is better before the conclusion to design as "asthenoneurotic state". For diagnostics of epilepsy to use standards "convulsive syndrome" or "[Mioklonusepilepsiya]" remaining standards concern the vascular system of brain. The increased intracranial pressure is determined as far as the state of the ventricles of brain.

# **SUPPORTING-MOTOR APPARATUS.**

If there are complaints on the pain before the joints, is better to use not only pictures of joints, but also picture "articulate surface". Diagnostics is conducted additionally still and ex juvantibus: preparation ARTEPARON - with the metabolic-dystrophic defeats of joints; preparation METHYLPREDNISOLON - for the autoimmune defeats; preparation IBUPROFEN or other antipyretic preparations - for the inflammatory defeats. Usually by the marks of the problem of joints are designated well, especially side defeats.

# ONCOLOGIC DISEASES

Present the most difficult problem for diagnostics as a result of the fact that these processes they possess the very low vibration frequency. It before the majority of the cases is " shut" by more highfrequency processes - inflammation and others; therefore it is possible **directly to diagnose at the point of [onkopatology] sufficiently rarely.** It cannot be excluded, if:

\* without the fine adjustment [KSS] of [onkoetalon] it is less than 1, 200,

\* [KSS] composes even 1,500, in this case it is better to conduct a good checking with the use of all existing means.

\* marks 4-6 on the pictures "monocyte" and "lymphocyte", which ex juvantibus are diagnosed by antioxidant means and by cytostatics (even if there is no typical picture of malignant disease);

\* the repetition of 2-3 times of very unfavorable results on the inspection as a whole (is many 5 and 6), especially if this is confirmed as far as the presence of [onkogenov] before the chromosomes.